# $\equiv$  Trimble TDC600 Handheld

NAUDOJIMO INSTRUKCIJA

Leidimas 1.00 Revizija A 2019 Birželis

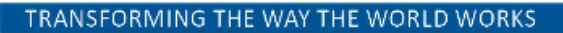

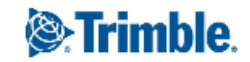

#### **Įmonės biuras**

Trimble Inc.

10368 Westmoor Drive

Westminster, CO80021

JAV

#### [www.trimble.com](http://www.trimble.com/)

#### **Teisinė informacija**

© 2019, "Trimble Inc." Visos teisės saugomos. Trimble bei gaublio ir trikampio logotipas yra Jungtinėse Valstijose ir kitose valstybėse užregistruotas prekinis "Trimble Inc." ženklas.

"Bluetooth" žodžio žyma ir logotipai priklauso "Bluetooth SIG". Tokių žymų naudojimą "Trimble Inc." vykdo pagal licenciją.

"Google", "Google Play" ir kitos žymos yra "Google LLC" prekiniai ženklai.

Visi kiti prekiniai ženklai yra jų savininkų nuosavybė.

#### **Leidimo informacija**

Tai yra 2019 birželio "TDC600 handheld" dokumentacijos leidimas (Revizija A). Jis skirtas naudojimui su "Android" operacinės sistemos versija 8.0.

#### **Ribotos garantijos sąlygos**

**Produkto ribota garantija.** Atsižvelgiant į čia nurodytas sąlygas, "Trimble Inc." ("Trimble") garantuoja, kad per trijų (3) metų laikotarpį nuo įsigijimo šis "Trimble" produktas ("Produktas") iš esmės atitiks paviešintas Produkto specifikacijas, o Produkto techninės įrangos ir laikmenos komponentai bus be medžiagų ir gamybos defektų.

**Garantinis remontas.** Jeigu, nepasibaigus garantiniam laikotarpiui, produktas suges dėl šioje garantijoje numatytų priežasčių ir apie tokį gedimą jūs mums pranešite garantijos galiojimo metu, netinkamai veikiantį produktą mes, savo nuožiūra, suremontuosime ARBA pakeisime nauju, lygiaverčiu naujam arba atnaujintomis dalimis ar Produktu, ARBA grąžinsime už Produktą sumokėtą sumą, po Produkto grąžinimo pagal mūsų nurodytas tuo metu galiojančias produkto grąžinimo procedūras.

#### **Oficiali kalba**

OFICIALI ŠIŲ SĄLYGŲ KALBA YRA ANGLŲ. ESANT NEATITIKIMAMS TARP ANGLIŠKOS IR KITOS KALBOS VERSIJŲ, PIRMENYBĖ TEIKIAMA ANGLŲ KALBAI.

JAV

Tiekėjo atitikties deklaracija

Mes, "Trimble Inc", prisiimdami visą atsakomybę pareiškiame, kad produktas: TDC600 handheld atitinka FCC taisyklių 15 dalį. Naudojimui taikomos šios dvi sąlygos: (1) įrenginys negali sukelti kenksmingų trikdžių (2) šis įrenginys turi priimti visus gautus trikdžius, netgi trikdžius, kurie gali pakenkti veikimui.

Trimble Inc. 10368 Westmoore Drive Westminster, CO 80021

#### **Pastabos**

B klasės pareiškimas – Parnešimas naudotojams. Šį įranga buvo išbandyta ir nustatyta kaip atitinkanti B klasės skaitmeniniam įrenginiui taikomus apribojimus, pagal FCC taisyklių 15 dalį. Šie apribojimai sukurti suteikti tinkamą apsaugą nuo kenksmingų trikdžių naudojant gyvenamosios srityse. Šį įranga generuoja, naudoja ir gali skleisti radijo dažnių energiją, o naudojant ne pagal instrukciją, gali sukelti kenksmingus radijo komunikacijų trikdžius. Vis dėl to, negalima garantuoti, kad šie trikdžiai nekils tam tikro normalaus naudojimo metu. Jeigu ši įranga sukelia radijo arba televizijos signalo trikdžius, ką galima patikrinti išjungiant ir įjungiant šį įrenginį, naudotojams rekomenduojama pabandyti pašalinti trikdžius vienu iš šių būdų:

- Pakreipti arba perkelti imtuvo anteną.
- Padidinti atstumą tarp įrangos ir imtuvo.
- Įrangą jungtį į rozetę, kuri yra kitoje grandinėje nei imtuvui naudojama rozetę.
- Pasikonsultuokite su platintoju arba patyrusiu radijo/TV techniku.

Pagal Federalinė komunikacijų komisijos taisykles, šios įrangos gamintojo arba registruotojo aiškiai nepatvirtinti šiai įrangai pritaikyti pakeitimai arba modifikacijos gali panaikinti jūsų teisę naudotis šia įrangą.

#### **Kanada**

Šis skaitmeninis įrenginys neviršija B klasės ribų radijo triukšmo spinduliuotei kylančiai iš skaitmeninių įrenginių, kaip nurodyta Kanados komunikacijos departamento radijo trikdžių reglamente.

Šiame įrenginyje yra nelicencinis siųstuvas(-ai)/imtuvas(-ai), kurie atitinka Kanados naujovių, mokslo ir ekonominės plėtros nelicencinius RSS. Naudojimui taikomos šios dvi sąlygos: (1) Įrenginys turi nesukelti trikdžių. (2) Įrenginys turi priimti bet kokius trikdžius, įskaitant trikdžius, kurie gali sukelti netinkamą įrenginio veikimą.

#### **Europa**

Šiuo dokumentu "Trimble" pareiškia, kad TDC600 handheld atitinka šias direktyvas:

- RED 2014/53/EU
- RoHS Direktyva 2011/65/EU.

Šioje instrukcijoje aprašomi produktai gali būti naudojami visose ES valstybėse narėse (BE, BG, CZ, DK, DE, EE, IE, EL, ES, FR, HR, IT, CY, LV, LT, LU, HU, MT, NL, AT, PL, PT, RO, SI, SK, FI, SE, UK), Norvegijoje ir Šveicarijoje.

Informacija apie įrenginyje naudojamus radijo modulius:

- "Bluetooth" radijas: BT4.1 dviejų paskirčių (BT/BLE), Dažnio juosta 2402-2480MHz, maks., RF spinduliuojama išvesties galia +8dBm.
- Wi-Fi radijas:
	- 802.11 bgn, Dažnio juosta 2400-2496 MHz ir 5150-5825 MHz (priklausomai nuo valstybės)
	- maks., RF spinduliuojama išvesties galia +15 dBm.
- 2G/3G/4G mobilusis radijas:
	- Dažnio juostos (2G) 850/900/1800/1900 MHz.
	- Dažnio juostos (3G) 850/900/1900/2100 MHz.
	- Dažnio juostos (4G) FDD B1 (2100)/B2 (1900) /B3 (1800)/ B4 (1700)/ B5 (850) /B7 (2600) / B8 (900) / B12/B13/B17/B28 (700) / B20 (800 MHz) / B25 (1900 MHz).
	- Dažnio juostos (4G) (4G) TDD B38 (2600) / B39 (1900) / B40 (2300) / B41 (2500 MHz).
	- Maks., RF spinduliuojama išvesties jėga +34 dBm.

#### **Europos sąjungos pirkėjams: WEEE**

Perdirbimas Europoje: Norint, kad būtų atliktas "Trimble" WEEE perdirbimas (Elektros energija naudojančių elektrinės ir elektroninės įrangos produktų atliekos), skambinkite +31 497 53 24 30 ir teiraukitės "WEEE darbuotojo". Arba išsiųskite užklausą dėl perdirbimo nurodymų:

Trimble Europe BV c/o Menlo Worldwide Logistics Meerheide 45 5521 DZ Eersel, NL

**CE Atitikties deklaracija**

**Išdavusios įstaigos pavadinimas: Trimble Europe BV** 

Meerheide 45 5521 DZ Eersel NIDERLANDAI

**Deklaracijos objektas: MobileMapper 60; rankinis GNSS imtuvas** P/N 227057

> **TDC600; rankinis GNSS imtuvas** P/N 117057

**Patvirtinti priedai:**

**AC keitiklis P/N 118420-SPN ir įkraunamas elementas P/N 118833-SPN, tinkamas MobileMapper 60 (P/N 227057). AC keitiklis P/N 118420 ir įkraunamas elementas P/N 118833, tinkamas TDC600 (P/N 117057).**

**Visą su šia atitikties deklaracija susijusią atsakomybę prisiima gamintojas. Aukščiau aprašytos deklaracijos objektas atitinka esminius direktyvų 2014/53/EU (RED) ir 2011/65/EU (RoHS) reikalavimus. Minėtos direktyvos yra paremtos šiais standartais:**

- **EN 50360:2017**
- **EN 50566:2017**
- **EN 62368-1:2014**
- **EN 62209-1:2016**
- **EN 62209-2:2010**
- **EN 62479:2010**
- **EN 301 489-3 V2.1.1**
- **EN 301 489-17 V3.2.0**
- **EN 301 489-19 V2.1.0**

**EN 301 489-52 V1.1.0 EN 300 330 V2.1.1 EN 300 328 V2.1.1 EN 301 893 V2.1.1 EN 303 413 V1.1.1 EN 300 440 V2.2.1 EN 301 511 V12.5.1 EN 301 908-2 V11.1.1 EN 301 908-13 V11.1.2**

 **Pasirašyta už:** Trimble Europe BV **Data:** 2019 birželio 19

 ......................................................... Ogor Grechkin, Inžinerijos vyr., Direktorius

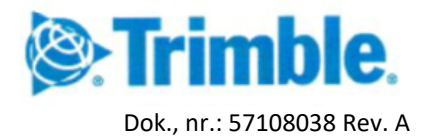

# Turinys

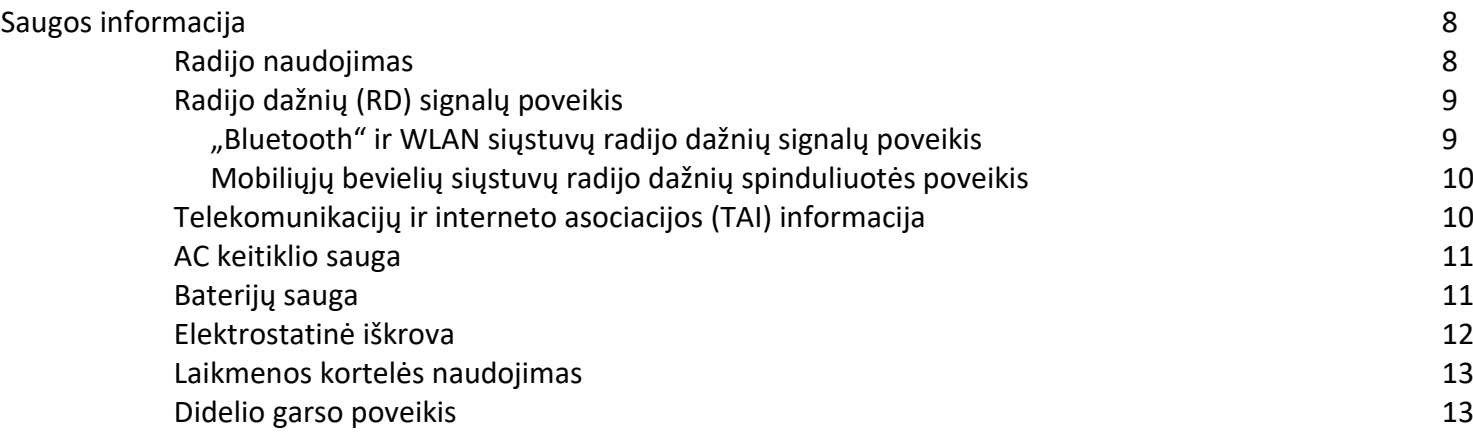

#### 1 Naudojimo pradžia

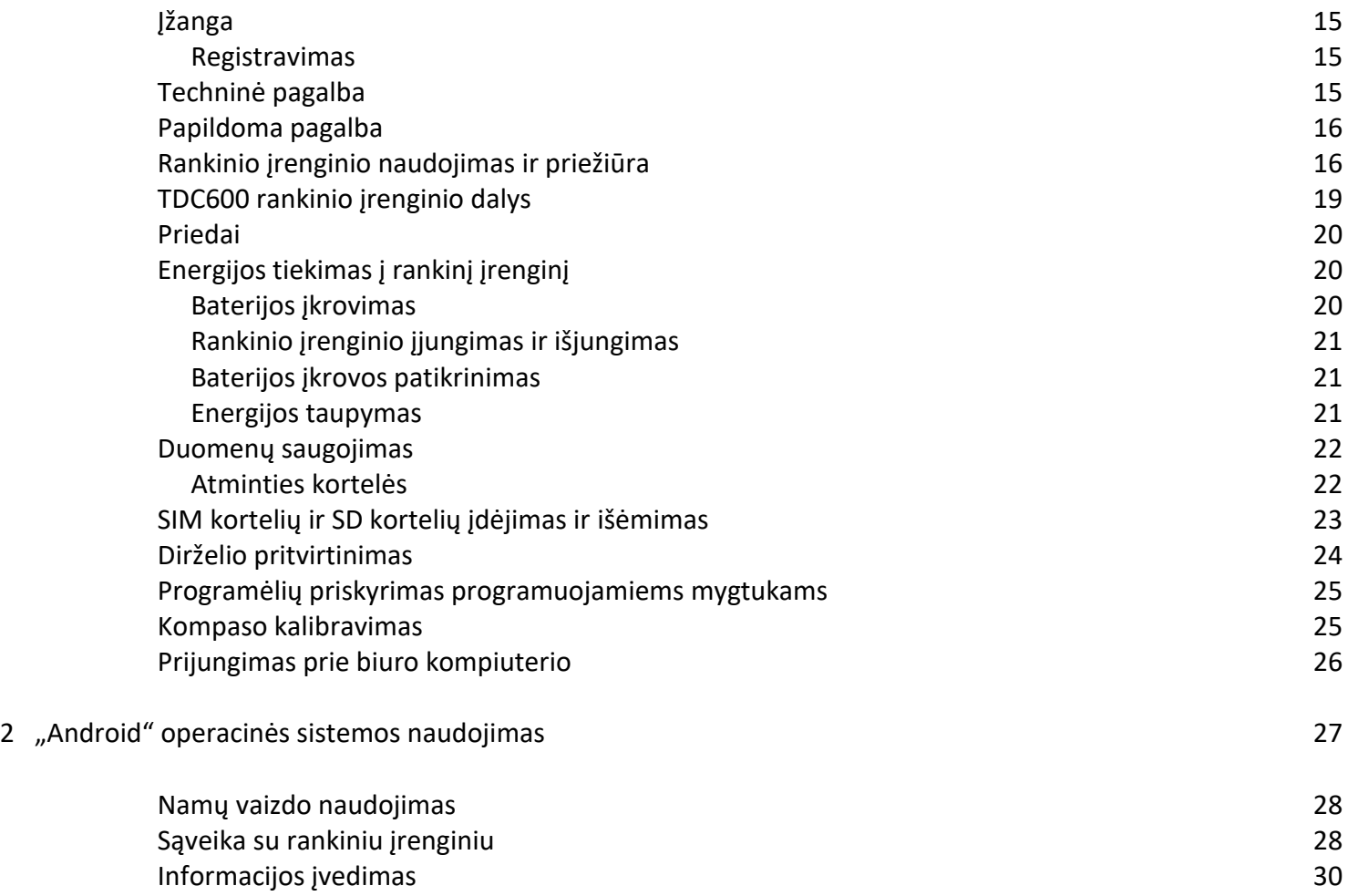

Meniu naudojimas 30

Trimble TDC600 Handheld naudojimo instrukcija | 5

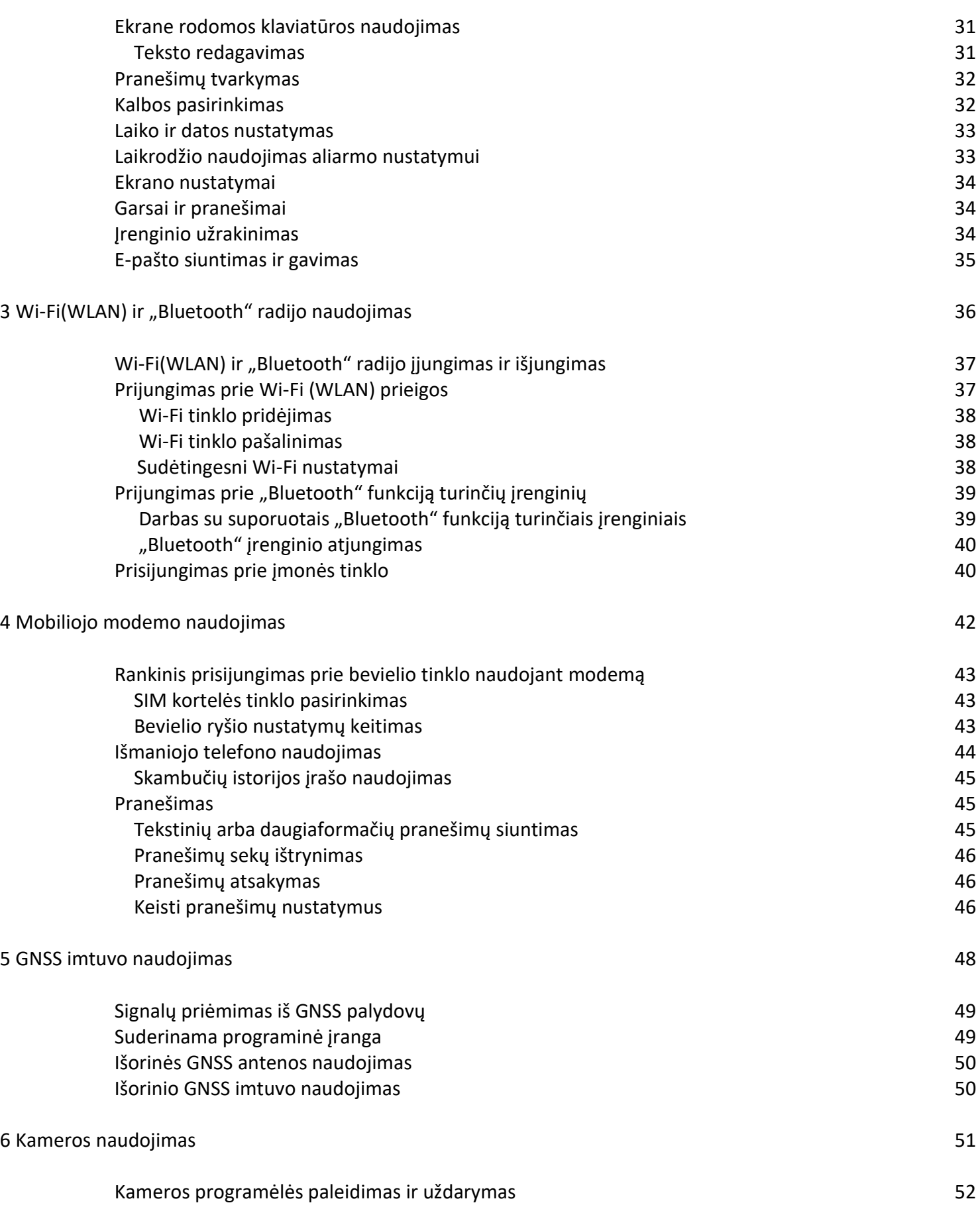

Turinys

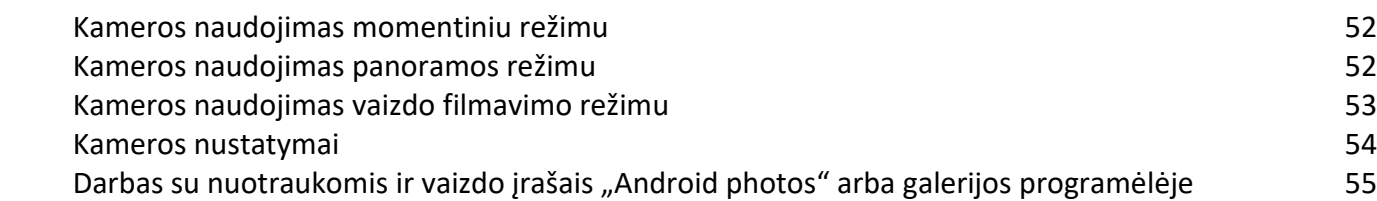

Turinys

#### Saugos informacija

- Radijo naudojimas
- Telekomunikacijų ir interneto asociacijos (TAI) informacija
- Baterijų sauga
- AC keitiklio sauga
- Elektrostatinė iškrova
- Laikmenos kortelės naudojimas
- Didelio garso poveikis
- Radijo naudojimas

#### Radijo naudojimas

TDC600 handheld turi "Bluetooth®" radiją, WLAN (Wi-Fi) radiją ir 4G mobiliojo modemo radiją. Tam tikrose situacijose gali tekti išjungti radijo ryšį. Pavyzdžiui, aviacijos institucijų reglamentai draudžia orlaiviuose naudoti bevielio ryšio įrenginius,

Norint, kad rankinis įrenginys neskleistų radijo signalų, reikia atlikti vieną iš šių veiksmų:

- Norint rankiniame įrenginyje įjungti lėktuvo režimą, reikia paspausti ir dvi sekundes palaikyti nuspaustą įjungimo mygtuką, kad būtų pradėtas rodyti **Naudojimo pasirinkčių** meniu, o tada paspausti **Oro uosto režimas**. Šis režimas išjungia visų tipų bevielį ryšį.
- Norint išjungti rankinį įrenginį, reikia nuspausti ir dvi sekundes palaikykite nuspaustą įjungimo mygtuką, kad būtų parodytas **Naudojimo pasirinkčių** meniu, o tada spauskite **Išjungti.**
- Norint išjungti "Bluetooth", Wi-Fi ir bevielio mobiliojo ryšio modemo radiją, **Namų** puslapyje spauskite **Nustatymai**, o tada:
	- **Tinklo ir interneto** skyriuje spauskite Wi-Fi ir / arba Mobiliojo tinklo slankiklį, kad jie būtų išjungti.
	- Skyriuje **prijungti įrenginiai** spauskite "**Bluetooth"**, kad jis būtų išjungtas.

PASTABA –Wi-Fi ir/arba "Bluetooth" radiją gali tekti išjungti, jeigu šalyje, kurioje dirbate, Wi-Fi ir/arba "Bluetooth" bevielės technologijos naudojimas yra neleistinas. Jeigu nesate įsitikinę ar jūsų šalyje leidžiama naudoti rankinio jrenginio radijo ryšį, pasiteiraukite "Trimble" platintojo.

# Radijo dažnių (RD) signalų poveikis

Jūsų įrenginyje yra radijo siųstuvas ir imtuvas. Spinduliuojama išvesties jėga yra daug mažesnė nei tarptautinės radijo dažnių poveikio ribos. Šios ribos yra išsamių gairių dalis ir nustato RD energijos lygį bendrai populiacijai. Gairės paremtos saugos standartais, kuriuos nustatė tarptautinės standartų įstaigos:

- Amerikos nacionalinių standartų institutas (ANSI) IEEE. C95.1-1992.
- Nacionalinė taryba dėl apsaugos nuo spinduliuotės ir spinduliuotės matavimo (NCPR). Ataskaita 86. 1986
- Int'l komisija dėl apsaugos nuo nejonizuojančios spinduliuotės (ICNIRP) 1996.
- Sveikatos ministerija (Kanda), saugos kodas 6. Į standartą įeina esminė saugos marža skirta užtikrinti visų asmenų, nepriklausomai nuo jų amžiaus ir sveikatos, saugumą.

#### SAR: 0.545W/kg

Nepatvirtintų ir modifikuotų antenų naudojimas gali pabloginti skambučio kokybę ir pažeisti įrenginį, taip pabloginant jo veikimą. Norint užtikrinti optimalų veikimą ir pasirūpinti, kad RD energijos poveikis žmogui atitiktų atitinkamuose standartuose nustatytas ribas; savo įrenginį visada naudokite tik normalaus naudojimo pozicijoje.

Įrenginio naudojimo metu nekontaktavimas su antenos sritimi optimizuoja antenos veikimą.

#### Radijo dažnio spinduliuotės poveikis iš "Bluetooth: ir WLAN siųstuvų.

Radijo dažnio (RD) poveikio atitikimo atžvilgiu šis įrenginys patvirtintas kaip nešiojamas įrenginys. Vidinių bevielio radijo siųstuvų spinduliavimo jėga yra mažesnė nei 100 milivatų, o tai prilygsta poveikio lygiui, kuris yra daug mažesnis nei FCC radijo dažnių poveikio riba, netgi tada, kai įrenginys naudojamas arti kūno. Vidiniai bevieliai radijai veikia pagal tarptautinių radijo dažnių saugos standartuose ir rekomendacijose nurodytas gaires, kurios atspindi tarptautinės mokslininkų bendruomenės susitarimą. Todėl "Trimble" tiki, kad vidiniai bevieliai radijo įrenginiai yra nekenksmingi naudotojams. Skleidžiamas elektromagnetinės energijos kiekis yra šimtus kartų mažesni nei tokiuose įrenginiuose kaip mobilieji telefonai. Vis dėl to, tam tikrose situacijose ir aplinkose, tokiose kaip orlaiviai, bevielių radijo įrenginių naudojimas gali būti draudžiamas. Jeigu nesate įsitikinę dėl draudimų, prieš įjungiant bevielį radiją, rekomenduojame paprašyti įgaliojimo.

# Bevielių mobiliųjų siųstuvų radijo dažnių spinduliuotės poveikis

Įrenginiai, kuriuose naudojami bevieliai mobiliojo ryšio radijai, buvo sukurti ir pagaminti taip, kad atitiktų saugos reikalavimus pritaikytus siekiant apriboti radijo bangų poveikį. Įrenginys buvo patikrintas nepriklausomos įstaigos ir buvo nustatyta, kad naudojant pagal šioje instrukcijoje pateiktą informaciją, įrenginio spinduliuotė neviršija saugaus radijo dažnio (RD) poveikio lygio kurį nustatė JAV vyriausybės Federalinė komunikacijų komisija 47 CFR § 2.1093. Šios ribos yra išsamių gairių dalis ir nustato leistiną RD energijos lygį bendrajai populiacijai. Gairės paremtos standartais, kuriuos, periodiškai ir atidžiai nagrinėdamos mokslinius tyrimus, sukūrė nepriklausomos mokslinės organizacijos. Šiuose standartuose pritaikyta nemaža saugumo marža skirta užtikrinti visų asmenų saugumą, nepriklausomai nuo jų amžiaus ar sveikatos.

## Telekomunikacijų ir interneto asociacijos (TAI) informacija

**Pagalbinės klausos priemonės:** Kai kurie skaitmeniniai bevieliai telefonai gali trikdyti klausos priemonių veikimą. Tokio trikdžio atveju galite pasikonsultuoti su savo bevielio ryšio paslaugų tiekėju arba skambinti į klientų aptarnavimo centrą ir aptarti alternatyvas.

**Širdies ritmo įrenginiai ir kiti medicininiai įrenginiai:** Sveikatos industrijos gamintojų asociacija rekomenduoja tarp bevielio telefono ir širdies ritmo įrenginio išlaikyti 15 cm atstumą, kada būtų išvengta širdies ritmo įrenginio veikimo sutrikdymo. Šios rekomendacijos sutampa su nepriklausomais tyrimais ir Bevielių technologijų tyrimų rekomendacijomis. Širdies ritmo įrenginius naudojantys žmonės turėtų naudoti priešingoje pusėje nei širdies ritmo įrenginys esančią ausį, kad kiek įmanoma sumažintų trikdžių tikimybę. Širdies ritmo įrenginius naudojantys žmonės turi būti ypač atsargūs naudodami laisvų rankų įrenginius tokius kaip ausinės, nes tada atsiranda didesnė rizika, kad atstumas nuo tokio įrenginio iki širdies ritmo įrenginio bus mažesnis nei 15 cm. Jeigu įtariate, kad vyksta trikdžiai, nedelsdami išjunkite įrenginį.

Jeigu naudojate bet kokį kitą asmeninį medicininį įrenginį, pasitarkite su įrenginio gamintoju ir sužinokite ar jis yra pakankamai apsaugotas nuo išorinės RD energijos. Gali būti, kad šią informaciją jums gali suteikti jūsų gydytojas.

Įrenginį IŠJUNKITE sveikatos apsaugos įstaigose kai šiose vietose pateikti nurodymai liepia tai padaryti. Ligoninėse ar sveikatos apsaugos įstaigose naudojama įranga, kuri gali būti jautri RD energijai.

#### AC keitiklio sauga

Norint pakrauti rankinio įrenginio bateriją, reikia naudoti su rankiniu įrenginiu pateiktą USB laido ir keitiklio rinkinį (žiūrėkite Rankinio įrenginio įjungimas, puslapis 20).

\_\_\_\_\_\_\_\_\_\_\_\_\_\_\_\_\_\_\_\_\_\_\_\_\_\_\_\_\_\_\_\_\_\_\_\_\_\_\_\_\_\_\_\_\_\_\_\_\_\_\_\_\_\_\_\_\_\_\_\_\_\_\_\_\_\_\_\_\_\_\_\_\_\_\_\_\_\_\_\_\_\_\_\_\_\_\_\_\_\_\_\_\_

**PERSPĖJIMAS** *–* Norint saugiai naudoti AC keitiklį:

- Naudokite tik rankiniam įrenginiui skirtą AC keitiklį. Kito AC keitiklio naudojimas gali sukelti rankinio įrenginio pažeidimų ir nutraukti garantijos galiojimą. AC keitiklio nenaudokite su kitais produktais.
- Įsitikinkite, kad keitiklio įvesties įtampa atitinka jūsų naudojimo vietoje naudojamą įtampą ir dažnį.

\_\_\_\_\_\_\_\_\_\_\_\_\_\_\_\_\_\_\_\_\_\_\_\_\_\_\_\_\_\_\_\_\_\_\_\_\_\_\_\_\_\_\_\_\_\_\_\_\_\_\_\_\_\_\_\_\_\_\_\_\_\_\_\_\_\_\_\_\_\_\_\_\_\_\_\_\_\_\_\_\_\_\_\_\_\_\_\_\_\_\_\_\_

- Patikrinkite ar keitiklio kištuko forma atitinka jūsų elektros lizdus.
- AC keitiklio nenaudokite drėgnose lauko srityse; jis skirtas naudoti tik patalpose.
- AC keitiklį atjunkite nuo elektros tinklo kai jis nenaudojamas.

#### Baterijų sauga

Įkraunamos ličio jonų baterijos pateikiamos pusiau įkrautos. Prieš pirmą panaudojimą pilnai įkraukite bateriją (žiūrėkite Elektros tiekimas į rankinį įrenginį, 20 puslapis). Jeigu baterija buvo sandėliuojama ilgiau nei šešis mėnesius, įkraukite ją prieš pradedant naudojimą.

**PERSPĖJIMAS –** Naudokite tik šiam produktui skirtą bateriją. Bet kokios kitos baterijos naudojimas gali sukelti pažeidimų ir nutraukti garantijos galiojimą. Jeigu baterija bus pažeista arba pilnai nebeįsikraus, pakeiskite bateriją.

\_\_\_\_\_\_\_\_\_\_\_\_\_\_\_\_\_\_\_\_\_\_\_\_\_\_\_\_\_\_\_\_\_\_\_\_\_\_\_\_\_\_\_\_\_\_\_\_\_\_\_\_\_\_\_\_\_\_\_\_\_\_\_\_\_\_\_\_\_\_\_\_\_\_\_\_\_\_\_\_\_\_\_\_\_\_\_\_\_\_\_\_\_ \_\_\_\_\_\_\_\_\_\_\_\_\_\_\_\_\_\_\_\_\_\_\_\_\_\_\_\_\_\_\_\_\_\_\_\_\_\_\_\_\_\_\_\_\_\_\_\_\_\_\_\_\_\_\_\_\_\_\_\_\_\_\_\_\_\_\_\_\_\_\_\_\_\_\_\_\_\_\_\_\_\_\_\_\_\_\_\_\_\_\_\_\_

\_\_\_\_\_\_\_\_\_\_\_\_\_\_\_\_\_\_\_\_\_\_\_\_\_\_\_\_\_\_\_\_\_\_\_\_\_\_\_\_\_\_\_\_\_\_\_\_\_\_\_\_\_\_\_\_\_\_\_\_\_\_\_\_\_\_\_\_\_\_\_\_\_\_\_\_\_\_\_\_\_\_\_\_\_\_\_\_\_\_\_\_\_

**PERSPĖJIMAS –** Naudodami įkraunamą ličio jonų bateriją griežtai laikykitės nurodymų. Baterijos įkrovimas arba naudojimas neleistinoje įrangoje gali sukelti sprogimą arba gaisrą, o dėl to gali būti sukeltas asmeninis sužeidimas arba/ir žala įrangai. Norint išvengti sužeidimų arba žalos:

- Baterijos nekraukite kai yra įtarimų, kad ji pažeista arba prakiurusi.
- Ličio jonų bateriją kraukite tik tam skirtu produktu. Būtinai laikykitės visų su baterijų įkrovikliu pateiktų nurodymų.

\_\_\_\_\_\_\_\_\_\_\_\_\_\_\_\_\_\_\_\_\_\_\_\_\_\_\_\_\_\_\_\_\_\_\_\_\_\_\_\_\_\_\_\_\_\_\_\_\_\_\_\_\_\_\_\_\_\_\_\_\_\_\_\_\_\_\_\_\_\_\_\_\_\_\_\_\_\_\_\_\_\_\_\_\_\_\_\_\_\_\_\_\_

- Nustokite krauti bateriją, kuri išskiria išskirtinę kaitrą ar degimo kvapą.
- Bateriją naudokite tik įrangoje, kuriai ji yra skirta.
- Baterija naudokite tik pagal paskirtį ir produkto dokumentacijoje pateiktus nurodymus.

**PERSPĖJIMAS –** Venkite kontakto su įkraunama ličio jonų baterija jeigu įtariate, kad ji prakiurusi. Baterijos skystis sukelia koroziją, jį palietus gali būti padarytas asmeninis sužeidimas ir/arba žala nuosavybei. Norint išvengti sužeidimo arba žalos:

\_\_\_\_\_\_\_\_\_\_\_\_\_\_\_\_\_\_\_\_\_\_\_\_\_\_\_\_\_\_\_\_\_\_\_\_\_\_\_\_\_\_\_\_\_\_\_\_\_\_\_\_\_\_\_\_\_\_\_\_\_\_\_\_\_\_\_\_\_\_\_\_\_\_\_\_\_\_\_\_\_\_\_\_\_\_\_\_\_\_\_\_\_

- Jeigu iš baterijos teka skystis, venkite kontakto su baterijos skysčiu.
- Jeigu baterijos skysčio pateko į akis, nedelsiant skalaukite švariu vandeniu ir kreipkitės į medikus. Netrinkite akių!
- Jeigu baterijos skysčio pateko ant odos arba rūbų, baterijos skystį nedelsiant nuplaukite švariu vandeniu. \_\_\_\_\_\_\_\_\_\_\_\_\_\_\_\_\_\_\_\_\_\_\_\_\_\_\_\_\_\_\_\_\_\_\_\_\_\_\_\_\_\_\_\_\_\_\_\_\_\_\_\_\_\_\_\_\_\_\_\_\_\_\_\_\_\_\_\_\_\_\_\_\_\_\_\_\_\_\_\_\_\_\_\_\_\_\_\_\_\_\_\_\_

**PERSPĖJIMAS –** Nepažeiskite įkraunamos ličio jonų baterijos. Pažeista baterija gali sukelti sprogimą arba gaisrą, o dėl to gali būti padaryta sužeidimas ir/arba žala nuosavybei. Norint išvengti sužeidimo arba žalos:

\_\_\_\_\_\_\_\_\_\_\_\_\_\_\_\_\_\_\_\_\_\_\_\_\_\_\_\_\_\_\_\_\_\_\_\_\_\_\_\_\_\_\_\_\_\_\_\_\_\_\_\_\_\_\_\_\_\_\_\_\_\_\_\_\_\_\_\_\_\_\_\_\_\_\_\_\_\_\_\_\_\_\_\_\_\_\_\_\_\_\_\_\_

- Baterijos nekraukite ir nenaudokite jeigu įtariate, kad ji yra pažeista. Galimi pažeidimų ženklai: spalvos išblukimas, susikraipymas, tekantis baterijos skystis ir kt.
- Įrenginio nelaikykite ir nepalikit arti tokio kaitros šaltinio kaip židinys arba kita kaitrą išskirianti įranga ir saugokite nuo aukštesnės nei 70°C temperatūros poveikio. Paveikti labai aukštos temperatūros, baterijos elementai gali sprogti arba išsilieti taip sukeldami gaisro pavojų.

\_\_\_\_\_\_\_\_\_\_\_\_\_\_\_\_\_\_\_\_\_\_\_\_\_\_\_\_\_\_\_\_\_\_\_\_\_\_\_\_\_\_\_\_\_\_\_\_\_\_\_\_\_\_\_\_\_\_\_\_\_\_\_\_\_\_\_\_\_\_\_\_\_\_\_\_\_\_\_\_\_\_\_\_\_\_\_\_\_\_\_\_\_ \_\_\_\_\_\_\_\_\_\_\_\_\_\_\_\_\_\_\_\_\_\_\_\_\_\_\_\_\_\_\_\_\_\_\_\_\_\_\_\_\_\_\_\_\_\_\_\_\_\_\_\_\_\_\_\_\_\_\_\_\_\_\_\_\_\_\_\_\_\_\_\_\_\_\_\_\_\_\_\_\_\_\_\_\_\_\_\_\_\_\_\_\_

\_\_\_\_\_\_\_\_\_\_\_\_\_\_\_\_\_\_\_\_\_\_\_\_\_\_\_\_\_\_\_\_\_\_\_\_\_\_\_\_\_\_\_\_\_\_\_\_\_\_\_\_\_\_\_\_\_\_\_\_\_\_\_\_\_\_\_\_\_\_\_\_\_\_\_\_\_\_\_\_\_\_\_\_\_\_\_\_\_\_\_\_\_

- Baterijos nepalikite panardintos į vandenį.
- Baterijos nenaudokite ir nelaikykite automobilyje kai lauke labai karšta.
- Nenumeskite ir nepradurkit baterijos.
- Neatidarykite baterijos ir nesudarykite trumpo jungimo tarp jos kontaktų.

**ATSARGIAI –** Saugus temperatūrų diapazonas:

- Darbo temperatūrų diapazonas: -20 $\degree$ C iki +55 $\degree$ C
- Sandėliavimo temperatūrų diapazonas: nuo -40°C iki +70°C

#### Elektrostatinė iškrova

**PERSPĖJIMAS –** Statinė iškrova gali pažeisti jūsų rankinio įrenginio elektroninius komponentus. Norint išvengti statinės iškrovos žalos, pašalinkite statinę įtampą iš savo kūno prieš liesdami bet kokius jūsų įrenginyje esančius elektroninius komponentus tokius kaip atminties modulis. Tai galite padaryti paliesdami nenudažytą metalinį paviršių.

\_\_\_\_\_\_\_\_\_\_\_\_\_\_\_\_\_\_\_\_\_\_\_\_\_\_\_\_\_\_\_\_\_\_\_\_\_\_\_\_\_\_\_\_\_\_\_\_\_\_\_\_\_\_\_\_\_\_\_\_\_\_\_\_\_\_\_\_\_\_\_\_\_\_\_\_\_\_\_\_\_\_\_\_\_\_\_\_\_\_\_\_\_

Šis rankinis įrenginys sukurtas naudoti lauko sąlygomis; vis dėl to, esant žemo drėgmės lygio sąlygoms gali įvykti ekstremaliai aukštos įtampos iškrova. Naudotojai perspėjami, kad iškrovos į jautrią elektroniką tikimybė gali būti sumažinta vengiant pirštų kontakto su įrenginio jungtimis.

\_\_\_\_\_\_\_\_\_\_\_\_\_\_\_\_\_\_\_\_\_\_\_\_\_\_\_\_\_\_\_\_\_\_\_\_\_\_\_\_\_\_\_\_\_\_\_\_\_\_\_\_\_\_\_\_\_\_\_\_\_\_\_\_\_\_\_\_\_\_\_\_\_\_\_\_\_\_\_\_\_\_\_\_\_\_\_\_\_\_\_\_\_

#### Laikmenos kortelės naudojimas

Įrenginyje yra laikmenos kortelės anga, suteikianti alternatyvų duomenų saugojimo sprendimą jūsų įrenginiui.

**PERSPĖJIMAS –** Statinė iškrova gali pažeisti jūsų rankinio įrenginio elektroninius komponentus. Norint išvengti statinės iškrovos žalos, pašalinkite statinę įtampą iš savo kūno prieš liesdami bet kokius jūsų įrenginyje esančius elektroninius komponentus tokius kaip atminties modulis. Tai galite padaryti paliesdami nenudažytą metalinį paviršių.

\_\_\_\_\_\_\_\_\_\_\_\_\_\_\_\_\_\_\_\_\_\_\_\_\_\_\_\_\_\_\_\_\_\_\_\_\_\_\_\_\_\_\_\_\_\_\_\_\_\_\_\_\_\_\_\_\_\_\_\_\_\_\_\_\_\_\_\_\_\_\_\_\_\_\_\_\_\_\_\_\_\_\_\_\_\_\_\_\_\_\_\_\_

\_\_\_\_\_\_\_\_\_\_\_\_\_\_\_\_\_\_\_\_\_\_\_\_\_\_\_\_\_\_\_\_\_\_\_\_\_\_\_\_\_\_\_\_\_\_\_\_\_\_\_\_\_\_\_\_\_\_\_\_\_\_\_\_\_\_\_\_\_\_\_\_\_\_\_\_\_\_\_\_\_\_\_\_\_\_\_\_\_\_\_\_\_

#### Didelio garso poveikis

Norint išvengti galimų klausos pažeidimų, nuklausykite ilgą laiką aukštu garso lygiu.

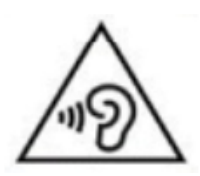

# Naudojimo pradžia

- Įžanga
- Techninė pagalba
- Rankinio įrenginio priežiūra ir naudojimas
- Priedai
- Rankinio įrenginio įjungimas
- Duomenų išsaugojimas
- SIM kortelės ir SD kortelės įdėjimas ir išėmimas
- Dirželio pritvirtinimas
- Rankinio įrenginio atstatymas
- Kompaso kalibravimas
- Prijungimas prie biuro kompiuterio

1

# Įžanga

Šioje naudojimo instrukcijoje pateikiama informacija apie TDC600 rankinio įrenginio paruošimą ir naudojimą. Šioje instrukcijoje pateikta informacija papildo su įrenginiu pateiktoje *Trimble TDC600 handheld greito pradėjimo instrukcijoje* nurodytą informaciją.

TDC600 handheld naudojama Android™ 8.0 "Oreo" mobilioji operacinė sistema ir jam suteiktas IP67 įvertinimas (daugiau informacijos rasite skyriuje Rankinio įrenginio naudojimas ir priežiūra). Jame yra:

- Wi-Fi (Bevielio LAN) technologija
- Bluetooth® bevielė technologija
- didelio jautrumo GNSS imtuvas, suderinamas su GPS, GPS plus GLONASS arba GPS plus Beidou, su <2 metrų pozicijos nustatymo tikslumu naudojant realiu laiku (naudojant SBAS)
- 4G mobilusis modemas ir 2 NanoSIM kortelės angos bevielei komunikacijai
- MicroSD/SDHC laikmenos anga
- keičiama Ličio jonų baterija
- 4 GB RAM ir 64 GB vidinė atmintis

Įrenginį išsiunčiant iš gamyklos jo baterija yra pusiau įkrauta.

SIM kortelės ir Micro SD kortelės angos yra po baterija; norint pasiekti šias angas, reikia išjungti įrenginį ir pašalinti bateriją.

Jeigu bandysite atidaryti įrenginio korpusą, jūsų garantijos galiojimas bus nutrauktas. Nepatvirtintas modifikavimas arba naudojimas nepaisant arba prieštaraujant šiai naudojimo instrukcijai gali panaikinti vyriausybės institucijų suteiktą leidimą naudoti šią įrangą.

Su įrenginiu galima naudoti patvirtintus priedus. Bendrai, visi laidai turi būti aukštos kokybės, ekranuoti, tinkamai sujungti ir įprastai neilgesni nei dviejų metrų. Šiam produktui patvirtintas energijos tiekimo blokas turi specialias nuostatas išvengti radijo trikdžių ir jo negalima modifikuoti arba pakeisti kitokiu įrenginiu.

#### Registracija

Jeigu norite gauti informaciją apie atnaujinamus ir naujus produktus, susisiekite su vietiniu platintoju arba apsilankykite "Trimble" interneto puslapyje [www.trimble.com/register](http://www.trimble.com/register). Po registracijos galėsite pasirinkti naujienlaiškį, patobulinimą arba pageidaujamą informaciją apie naują produktą.

#### Techninė pagalba

"Trimble" interneto svetainės [www.trimble.com](http://www.trimble.com/) TDC600 handheld puslapyje rasite naujausią pagalbos informaciją, įskaitant:

- detali informacija pagalbos klausimais
- dokumentacija
- naujausi failai, kuriuos galima atsisiųsti

#### Papildoma pagalba

Jeigu vis teik nepavyko rasti reikalingos informacijos, susisiekite su "Timbler" platintoju.

#### Rankinio įrenginio naudojimas ir priežiūra

Tvirta įrenginio konstrukcija leidžią jį naudoti esant atšiaurioms lauko sąlygoms. Čia yra pateikta informacija, kuri padės apsaugoti įrenginį ir tinkamai jį išnaudoti esant labai drėgnoms, karštoms arba šaltoms sąlygoms.

Rankiniam įrenginiui suteiktas IP67 įvertinimas, bet jis nėra visiškai atsparus vandeniui. IPx7 apibrėžiama kaip atsparumas panardinimui į 1 metro gylį 30 minučių. Vis dėl to, rankinio įrenginio nereikia be reikalo nardinti po vandeniu.

DĖMESIO – Įsitikinkite, kad visi apsauginiai jungčių dangteliai yra tinkamai uždėti ant išorinių jungčių ir nėra pažeisti; jeigu bent vienas iš apsauginių jungčių dangtelių yra kaip nors pažeistas arba trūkstamas, IPx7 įvertinimas nebegalioja ir įrenginys nėra atsparus vandeniui.

\_\_\_\_\_\_\_\_\_\_\_\_\_\_\_\_\_\_\_\_\_\_\_\_\_\_\_\_\_\_\_\_\_\_\_\_\_\_\_\_\_\_\_\_\_\_\_\_\_\_\_\_\_\_\_\_\_\_\_\_\_\_\_\_\_\_\_\_\_\_\_\_\_\_\_\_\_\_\_\_\_\_\_\_\_\_\_\_\_\_\_\_\_

\_\_\_\_\_\_\_\_\_\_\_\_\_\_\_\_\_\_\_\_\_\_\_\_\_\_\_\_\_\_\_\_\_\_\_\_\_\_\_\_\_\_\_\_\_\_\_\_\_\_\_\_\_\_\_\_\_\_\_\_\_\_\_\_\_\_\_\_\_\_\_\_\_\_\_\_\_\_\_\_\_\_\_\_\_\_\_\_\_\_\_\_\_

- Įrenginys sukurtas atlaikyti nukritimą iš iki 1,22 metrų aukščio. Vis dėl to, įrenginio nereikėtų numesti be reikalo ir jį reikėtų saugoti nuo stiprių smūgių. Po nukritimo patikrinkite SIM kortelę, laikmenos kortelę ir bateriją.
- Rankinį įrenginį saugokite nuo ekstremalių temperatūrų. Pavyzdžiui, rankinio įrenginio nepalikite ant automobilio panelės.
- Temperatūrų diapazonas: Darbinės temperatūros diapazonas nuo -20 $^{\circ}$ C iki +55 $^{\circ}$ C. Nors įrenginys yra atsparus, nepalikite jo ilgą laiką prieš tiesioginius saulės spindulius, perteklinėje kaitroje arba nuo saulės neapsaugotame automobilyje, nes vidinė temperatūra gali viršyti darbinės arba laikmenos temperatūros ribas, ypač baterijos įkrovimo metu.

Baterija geriausiai veikia kambario temperatūroje. Temperatūrai kylant baterijos pajėgumas išlieka toks pat; vis dėl to, kuo žemesnė temperatūra, tuo mažesnis baterijos pajėgumas. Esant labai žemai temperatūrai (-20°C ir mažiau), baterijos pajėgumas žymiai sumažėja. Norint pagerinti baterijos pajėgumą esant labai žemos temperatūros sąlygoms, galite padidinti baterijos apkrovą, pavyzdžiui, padidinant ekrano apšvietimo lygį. Padidinus baterijos apkrovą ji skleidžia daugiau kaitros, o dėl to įkaista baterija ir jos pajėgumas padidėja.

• Ekraną saugokite nuo smūgių, spaudimo ar aštrių medžiagų, kurios galėtų jį suskaldyti arba subraižyti. Naudokite piršta (arba lietimui skirtą lazdelę\*) ir stenkitės nenaudoti per daug jėgos bei aštrių ir abrazyvinių objektų. Norint lietimui jautrų ekraną apsaugoti nuo spaudimo ir šiurkščių objektų, uždėkite ekrano apsaugą; vienas yra pateikiamas su įrenginius, bet, jeigu reikia, galite nusipirkti papildomų ekrano apsaugų. Šratinukų, nagų arba kitų aštrių objektų naudojimas liečiamo ekrano valdymui subraižys ir/arba pažeis įrenginį.

\*PASTABA – Ekranas veikia su lietimui skirta lazdele; "Trimble" nepateikia lietimui skirto priedo šiam įrenginiui.

- Ant ekrano nenaudokite šiurkščių valiklių. Tai gali nutraukti jūsų garantijos galiojimą.
- Išorinį paviršių saugokite nuo purvo ir dulkių. Įrenginio valymui naudokite švelnų vandenyje arba atskiestame švelniame ploviklyje sudrėkintą audeklą. Naudodami švelnų ploviklį būtinai pašalinkite visus muilo likučius. Nenaudokite cheminių valiklių ir nedėkite įrenginio į indaplovę.
- Pasirūpinkite, kad apsauginiai dangteliai būtų tinkamai uždėti ant išorinių jungčių, kad į juos nepatektų purvo, dulkių, skysčių ir elektrostatinė iškrova.

Nebandykite ardyti ar remontuoti įrenginio. Viduje nėra dalių, kurias galėtų aptarnauti pats naudotojas. Norėdami atlikti aptarnavimą, susisiekite su vietiniu platintoju.

**Baterijos sauga:** Ličio jonų baterijas JAV federalinė vyriausybė klasifikuoja kaip nepavojingas atliekas, jas galima šalinti įprastose buitinių atliekų šalinimo vietose, išskyrus kai tai draudžia vietos arba regioniniai nuostatai. Šiose baterijose yra perdirbtų medžiagų ir jos priimamos perdirbimui.

**PASTABA –** Baterijos gedimo metu, įrenginį grąžinkite "Trimble" arba Įgaliotam paslaugų tiekėjui. "Trimble" pašalins panaudotas baterijas pagal vietos reikalavimus.

- Baterijos negalima atidaryti, suspausti arba deformuoti, pradurti arba sutarkuoti. Baterijoje nėra dalių, kurias galėtų aptarnauti pats naudotojas.
- Baterijos nenaudokite jeigu plastikinis korpusas yra suskilęs, apžeistas arba pradurtas.
- Baterijos nebandykite modifkuoti ar perdaryti, nedėkite pašalinių objektų, saugokite nuo vandens ir kitų skysčių.
- Saugokite nuo ugnies, sprogimo ar kitų pavojų. Venkite aukštesnės temperatūros nei +70 $^{\circ}$ C.
- Naudokite tik naudojimui su šiuo įrenginiu skirtą įkrovimo sistemą.
- Baterijos nutekėjimo atveju, neleiskite skysčiui prisiliesti prie odos arba akių. Įvykus tokiam kontaktui, paveiktą sritį skalaukite vandeniu ir kreipkitės į medikus.

**Maitinimo įrenginio sauga:** Naudokite tik šiam įrenginiui skirtus AC keitiklius. Kiti išoriniai maitinimo šaltiniai gali pažeisti produktą ir nutraukti garantijos galiojimą. III klasės sertifikatas galioja tik tada, kai naudojamas su įrenginiu pateiktas maitinimo įrenginys.

- Pasirūpinkite, kad įvesties įtampa atitiktų jūsų naudojimo vietos maitinimo įtampą. Patikrinkite ar maitinimo kištukas atitinka jūsų elektros lizdus.
- Maitinimo šaltinis skirtas naudoti tik patalpose. Venkite maitinimo šaltinio naudojimo drėgnose srityse.
- Maitinimo įrenginį atjunkite nuo tinklo kai jis nėra prijungtas prie įrenginio.
- Energijos išvesties jungtyje nesudarykite trumpo jungimo.

#### TDC600 handheld dalys

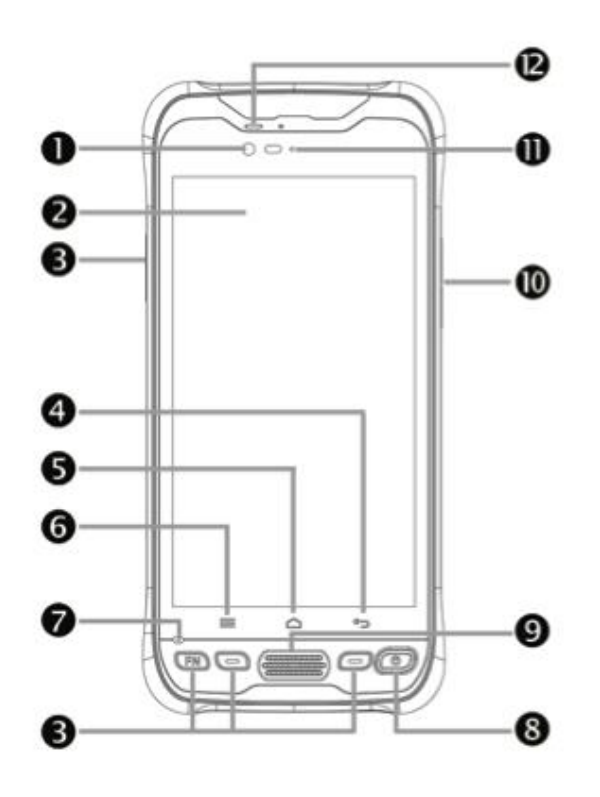

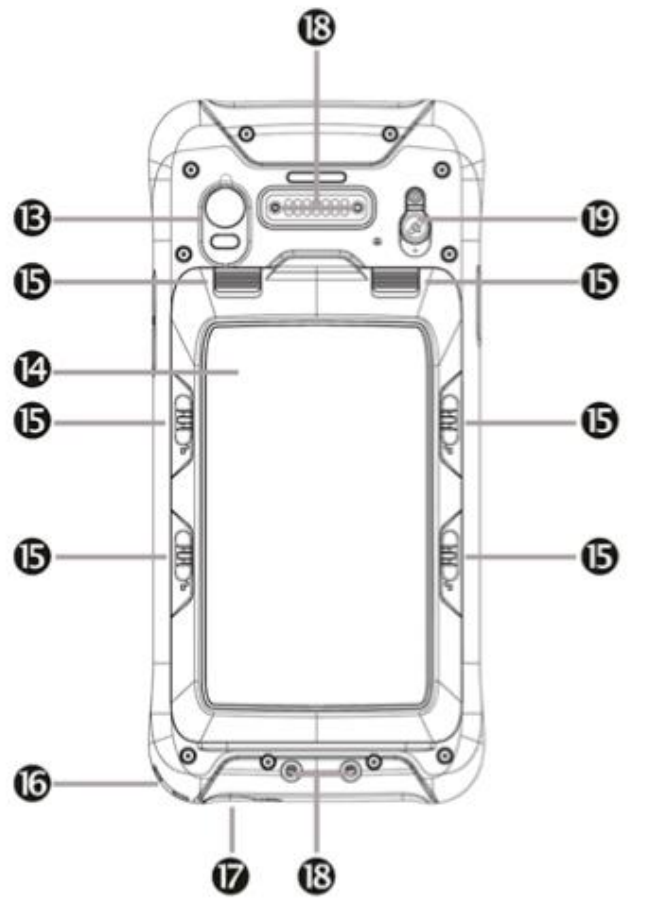

- 1 Kamera (priekis)
- 2 Lietimui jautrus ekranas

3 Programuojami mygtukai (x4). Žiūrėkite Programėlių priskyrimas programuojamiems mygtukams, 25 puslapis

- 4 "Android" mygtukas Atgal
- 5 "Android" mygtukas Namai
- 6 "Android" mygtukas Meniu
- 7 Mikrofonas
- 8 Įjungimo mygtukas
- 9 Garsiakalbis (telefono)
- 10 Garso valdymo mygtukai (dešinė įrenginio pusė)
- 11 Šviesos jutiklis
- 12 Ausinė

13 Kamera (galinė) + LED blykstė. Prieš naudojimą pašalinkite apsauginę plėvelę nuo kameros lęšio.

- 14 Baterijos gaubtas
- 15 Baterijos gaubto užraktai
- 16 Dirželio prisegimo taškas \*
- 17 USB / įkrovimo jungtis

18 Rankenėlės tvirtinimo taškai (čia parodytas įrenginys be priedų)

19 Išorinė GNSS antenos jungtis

**\*Pastaba –** Įrenginyje nėra lietimui skirtos lazdelės, bet prie įrenginio galima prijungti ir su įrenginiu galima naudoti lietimui skirtą lazdelę

#### Priedai

Su TDC600 handheld pateikiami šie priedai:

- Rankenėlės rinkinys
- Dirželis
- Ekrano apsauga
- AC įkroviklis
- USB laidas

Galima įsigyti šiuos papildomu priedus:

- Išorinę magnetinę GNSS anteną
- Stulpo rėmelis
- Atsarginė baterija

#### Energijos tiekimas į rankinį įrenginį

TDC600 handheld įrenginyje yra įkraunama ličio jonų baterija.

Pilnai įkraukite bateriją, prieš pirmą kartą naudojant rankinį įrenginį.

PASTABA – Žema temperatūra, "Bluetooth" bevielės technologijos naudojimas, Wi-Fi arba mobiliojo ryšio modemas sukelia papildomą energijos sunaudojimą ir taip sutrumpina laikotarpį tarp įkrovimų.

#### **Baterijos įkrovimas**

**ATSARGIAI** – Saugus temperatūrų diapazonas: Darbo temperatūrų diapazonas: - 20°C iki +55°C. Sandėliavimo temperatūrų diapazonas: -40°C iki +70°C.

Dauguma standartinių USB laidų tinkamai neprisijungs prie įrenginio. Būtinai naudokite su įrenginiu pateiktą laidą.

\_\_\_\_\_\_\_\_\_\_\_\_\_\_\_\_\_\_\_\_\_\_\_\_\_\_\_\_\_\_\_\_\_\_\_\_\_\_\_\_\_\_\_\_\_\_\_\_\_\_\_\_\_\_\_\_\_\_\_\_\_\_\_\_\_\_\_\_\_\_\_\_\_\_\_\_\_\_\_\_\_\_\_\_\_\_\_\_\_\_\_\_\_

\_\_\_\_\_\_\_\_\_\_\_\_\_\_\_\_\_\_\_\_\_\_\_\_\_\_\_\_\_\_\_\_\_\_\_\_\_\_\_\_\_\_\_\_\_\_\_\_\_\_\_\_\_\_\_\_\_\_\_\_\_\_\_\_\_\_\_\_\_\_\_\_\_\_\_\_\_\_\_\_\_\_\_\_\_\_\_\_\_\_\_\_\_

1. USB laido USB type C galą prijunkite prie USB type C energijos lizdo įrenginyje.

- 2. USB laido galą prijunkite prie AC keitiklio.
- 3. Keitiklį įjunkite į elektros tinklą. SU įrenginiu pateikiamas tarptautinis keitiklio rinkinys.

Pilnai įkrauti ištuštintą standartinę 8000 mAh bateriją užtrunka apie keturias valandas, kai kraunama iš elektros tinklo.

Norint pasiekti didžiausia įkrovimo efektyvumą, rekomenduojama krauti iš elektros tinklo.

Baterijos nelaikykite pilnai įkrautos kai aplinkos temperatūra yra aukšta.

**PASTABA-** Baterijos tarnavimo laikas gali būti žymiai sumažintas jeigu į įrenginį bus visada tiekiama elektra. Norint išvengti šios problemos, rankinį įrenginį prie išorinio energijos šaltinio prijunkite tik tada, kai bateriją reikia įkrauti. Pilnai įkrovus bateriją, atjunkite išorinį energijos šaltinį ir leiskite baterijai išsikrauti įprasto naudojimo metu.

#### **Rankinio įrenginio įjungimas ir išjungimas**

Jeigu norite įjungti įrenginį, laikykite nuspaustą **Įjungimo** mygtuką kol įrenginys suvibruos iš išleis garso signalą.

Jeigu norite įrenginį visiškai išjungti, nuspauskite ir palaikykite **Įjungimo** mygtuką kol pasirodys **Naudojimo pasirinkčių** meniu**,** tada spauskite **Išjungti.** Visos įjungtos programėlės bus išjungtos, o įrenginys bus visiškai išjungtas.

**PASTABA- Naudojimo pasirinkčių** meniu taip pat galite naudoti kai norite rankiniame įrenginyje įjungti tylųjį arba lėktuvo režimą.

#### Baterijos likučio patikrinimas

Jeigu norite patikrinti likusią baterijos energiją kai įrenginys yra įjungtas, spauskite **Nustatymai/Baterija. Baterijos** ekrane rodoma baterijos būsena ir baterijos lygis. Paspauskite ant baterijos, kad būtų rodoma istorijos informacija.

#### **Energijos taupymas**

Ličio jonų baterijos tarnavimo laikas priklauso nuo naudojimo ir darbo aplinkos.

Norint sumažinti energijos sunaudojimą rekomenduojama atlikti šiuos veiksmus:

- Nustatyti, kad rankinio įrenginio apšvietimas būtų automatiškai išjungtas po tam tikro laiko. Daugiau informacijos rasite puslapyje 34, Ekrano nustatymai.
- Sumažinkite apšvietimo ryškumą arba pasirinkite **Prisitaikančio** apšvietimo nustatymą, kad šviesos lygis būtų pritaikytas prie aplinkos. Daugiau informacijos rasite puslapyje 34, Ekrano nustatymai.
- Išjunkite integruotą "Bluetooth" arba Wi-Fi radiją ir rankinio įrenginio mobiliojo ryšio modemą, kai jų nenaudojate. Daugiau informacijos rasite skyriuje Wi-Fi (WLAN) bei "Bluetooth" jjungimas ir išjungimas, puslapyje 37.

# Duomenų išsaugojimas

Rankiniame įrenginyje yra kelių rūšių atmintis:

- Programos atmintis (2GB visuose modeliuose) naudojama programėlių paleidimui. Jos negalima naudoti duomenų išsaugojimui.
- Vidinė atmintis naudojama išsaugoti programėles ir privačius programėlių duomenis, bei "Android" operacinę sistemą. Šios vidinės atminties dydis yra 64 GB. Naudojimui paruoštos vietos kiekis yra mažesnis, nes yra instaliuota operacinė sistema.
- Išimamos SD kortelės reiškia micro SD korteles įdėtas į rankinio įrenginio SD kortelės angą. Galima naudoti iki 128 GB MicroSD kortelę.

Rankinį įrenginį prijungus prie kompiuterio (žiūrėkite Prijungimas prie biuro kompiuterio, puslapyje 26), failus galima kopijuoti iš ir į įrenginio vidinę atmintį arba SD kortelę jeigu ji yra įdėta. Norėdami patikrinti laisvos atminties kiekį, **Namų** ekrane spauskite **Nustatymai/Atmintis.** Svarbius duomenis rekomenduojama reguliariai nukopijuoti į biuro kompiuterį. Daugiau informacijos rasite skyriuje Prijungimas prie biuro kompiuterio, puslapyje 26.

#### Atminties kortelės

Kaip alternatyva vidinei atminčiai gali būti naudojamos atminties korteles. Naudokite MicroSD kortelę saugiam duomenų išsaugojimui arba perkėlimui į ir iš kito su MicroSD kortelėmis suderinamo įrenginio.

Įrenginyje galima naudoti iki 128 GB SDHC microSD laikmenos korteles.

\_\_\_\_\_\_\_\_\_\_\_\_\_\_\_\_\_\_\_\_\_\_\_\_\_\_\_\_\_\_\_\_\_\_\_\_\_\_\_\_\_\_\_\_\_\_\_\_\_\_\_\_\_\_\_\_\_\_\_\_\_\_\_\_\_\_\_\_\_\_\_\_\_\_\_\_\_\_\_\_\_\_\_\_\_\_\_\_\_\_\_\_\_ **PERSPĖJIMAS –** Į atminties kortelės angą patekus dulkėms ar drėgmei gal būti pažeistas įrenginys ir nutrauktas garantijos galiojimas. Norint išvengti dulkių ir drėgmės pateikimo į atminties kortelės angą, įdėdami ir išimdami atminties kortelę, įrenginį padėkite patalpoje ant paviršiaus, ant nedulkėto paviršiaus.

\_\_\_\_\_\_\_\_\_\_\_\_\_\_\_\_\_\_\_\_\_\_\_\_\_\_\_\_\_\_\_\_\_\_\_\_\_\_\_\_\_\_\_\_\_\_\_\_\_\_\_\_\_\_\_\_\_\_\_\_\_\_\_\_\_\_\_\_\_\_\_\_\_\_\_\_\_\_\_\_\_\_\_\_\_\_\_\_\_\_\_\_\_ \_\_\_\_\_\_\_\_\_\_\_\_\_\_\_\_\_\_\_\_\_\_\_\_\_\_\_\_\_\_\_\_\_\_\_\_\_\_\_\_\_\_\_\_\_\_\_\_\_\_\_\_\_\_\_\_\_\_\_\_\_\_\_\_\_\_\_\_\_\_\_\_\_\_\_\_\_\_\_\_\_\_\_\_\_\_\_\_\_\_\_\_\_

**PERSPĖJIMAS -** Statinė iškrova gali pažeisti jūsų rankinio įrenginio elektroninius komponentus. Norint išvengti statinės iškrovos žalos, pašalinkite statinę įtampą iš savo kūno prieš liesdami bet kokius jūsų įrenginyje esančius elektroninius komponentus tokius kaip atminties modulis. Tai galite padaryti paliesdami nenudažytą metalinį paviršių.

\_\_\_\_\_\_\_\_\_\_\_\_\_\_\_\_\_\_\_\_\_\_\_\_\_\_\_\_\_\_\_\_\_\_\_\_\_\_\_\_\_\_\_\_\_\_\_\_\_\_\_\_\_\_\_\_\_\_\_\_\_\_\_\_\_\_\_\_\_\_\_\_\_\_\_\_\_\_\_\_\_\_\_\_\_\_\_\_\_\_\_\_\_ Skyriuje SIM kortelės ir SD kortelės įdėjimas ir išėmimas, puslapyje 23 rasite informaciją apie SD kortelės įdėjimą.

#### SIM kortelės ir SD kortelės įdėjimas ir išėmimas

**ATSARGIAI –** SIM kortelį ir jos turinį lengva pažeisti braižant ir lenkiant. Įdėdami ir išimdami kortelę būkite atsargūs.

\_\_\_\_\_\_\_\_\_\_\_\_\_\_\_\_\_\_\_\_\_\_\_\_\_\_\_\_\_\_\_\_\_\_\_\_\_\_\_\_\_\_\_\_\_\_\_\_\_\_\_\_\_\_\_\_\_\_\_\_\_\_\_\_\_\_\_\_\_\_\_\_\_\_\_\_\_\_\_\_\_\_\_\_\_\_\_\_\_\_\_\_\_

\_\_\_\_\_\_\_\_\_\_\_\_\_\_\_\_\_\_\_\_\_\_\_\_\_\_\_\_\_\_\_\_\_\_\_\_\_\_\_\_\_\_\_\_\_\_\_\_\_\_\_\_\_\_\_\_\_\_\_\_\_\_\_\_\_\_\_\_\_\_\_\_\_\_\_\_\_\_\_\_\_\_\_\_\_\_\_\_\_\_\_\_\_ \_\_\_\_\_\_\_\_\_\_\_\_\_\_\_\_\_\_\_\_\_\_\_\_\_\_\_\_\_\_\_\_\_\_\_\_\_\_\_\_\_\_\_\_\_\_\_\_\_\_\_\_\_\_\_\_\_\_\_\_\_\_\_\_\_\_\_\_\_\_\_\_\_\_\_\_\_\_\_\_\_\_\_\_\_\_\_\_\_\_\_\_\_

**ATSAGRIAI -** Į atminties kortelės angą patekus dulkėms ar drėgmei gal būti pažeistas įrenginys ir nutrauktas garantijos galiojimas. Norint išvengti dulkių ir drėgmės pateikimo į atminties kortelės angą, įdėdami ir išimdami atminties kortelę, įrenginį padėkite patalpoje ant paviršiaus, ant nedulkėto paviršiaus.

\_\_\_\_\_\_\_\_\_\_\_\_\_\_\_\_\_\_\_\_\_\_\_\_\_\_\_\_\_\_\_\_\_\_\_\_\_\_\_\_\_\_\_\_\_\_\_\_\_\_\_\_\_\_\_\_\_\_\_\_\_\_\_\_\_\_\_\_\_\_\_\_\_\_\_\_\_\_\_\_\_\_\_\_\_\_\_\_\_\_\_\_\_ \_\_\_\_\_\_\_\_\_\_\_\_\_\_\_\_\_\_\_\_\_\_\_\_\_\_\_\_\_\_\_\_\_\_\_\_\_\_\_\_\_\_\_\_\_\_\_\_\_\_\_\_\_\_\_\_\_\_\_\_\_\_\_\_\_\_\_\_\_\_\_\_\_\_\_\_\_\_\_\_\_\_\_\_\_\_\_\_\_\_\_\_\_

**PERSPĖJIMAS -** Statinė iškrova gali pažeisti jūsų rankinio įrenginio elektroninius komponentus. Norint išvengti statinės iškrovos žalos, pašalinkite statinę įtampą iš savo kūno prieš liesdami bet kokius jūsų įrenginyje esančius elektroninius komponentus tokius kaip atminties modulis. Tai galite padaryti paliesdami nenudažytą metalinį paviršių.

Norint įdėti SIM kortelę ir SD kortelę:

- 1. Išjunkite rankinį įrenginį. Žiūrėkite Rankinio įrenginio įjungimas ir išjungimas, puslapyje 21.
- 2. Nedulkėtoje patalpoje nuimkite įrenginio nugarėlėje esant baterijos gaubtą du viršutinius slankiklius stumkite žemyn, o keturis šoninius užraktus nuspauskite į atrakinimo poziciją.

\_\_\_\_\_\_\_\_\_\_\_\_\_\_\_\_\_\_\_\_\_\_\_\_\_\_\_\_\_\_\_\_\_\_\_\_\_\_\_\_\_\_\_\_\_\_\_\_\_\_\_\_\_\_\_\_\_\_\_\_\_\_\_\_\_\_\_\_\_\_\_\_\_\_\_\_\_\_\_\_\_\_\_\_\_\_\_\_\_\_\_\_\_

- 3. Pašalinkite bateriją; baterijos užraktą nuspauskite į atrakinimo poziciją, o tada iškelkite bateriją pradėdami nuo kairės pusės.
- 4. Į SIM kortelių angas įdėkite vieną arba dvi SIM korteles; įsitikinkite, kad kortelę įdėjote teisingai, kaip parodyta, atsižvelgdami į nupjauto kampo poziciją.
- 5. Įdėkite MicroSD atminties kortelę, metalinį kontaktą nukreipiant žemyn, į angą virš SIM kortelės angų.

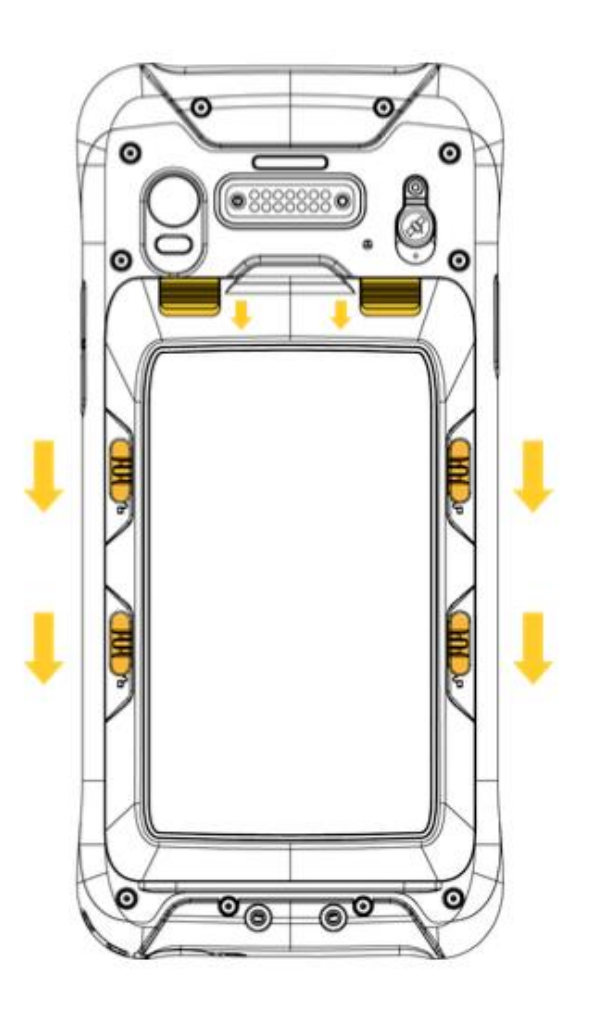

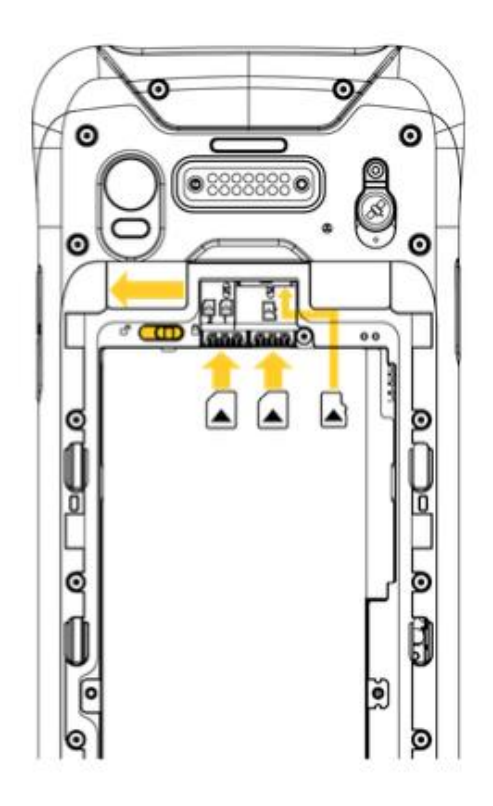

- 6. Pakeiskite bateriją ir baterijos užraktą įstumkite į užrakinimo poziciją.
- 7. Vėl uždėkite baterijos gaubtą ir užfiksuokite.

Norint išimti SIM kortelę ir SD kortelę:

- 1. Išjunkite rankinį įrenginį. Žiūrėkite Rankinio įrenginio išjungimas ir įjungimas. puslapyje 21.
- 2. Nedulkėtoje patalpoje nuimkite įrenginio nugarėlėj esantį baterijos gaubtą ir išimkite bateriją, kad galėtumėte pasiekti kortelių angas.
- 3. Išimkite reikalingas SIM arba SD korteles.
- 4. Pakeiskite bateriją ir stumkite baterijos užraktą į užrakinimo poziciją. Vėl uždėkite baterijos gaubtą ir užfiksuokite.

#### Rankenėlės pritvirtinimas

- 1. Prisukite viršutinį ir apatinį rankenėlės tvirtinimo tašką prie rankinio įrenginio nugarėlės.
- 2. Rankenėlės kaspino galus įkiškite per pritvirtinamus priedus.

3. Viena kaspino galą traukite link rankenėlės centro ir prisekite prie rankenėlės "velcro" juosta. Tą patį atlikite su kitu kaspino galu.

4. Užfiksuokite rankenėle vietoje.

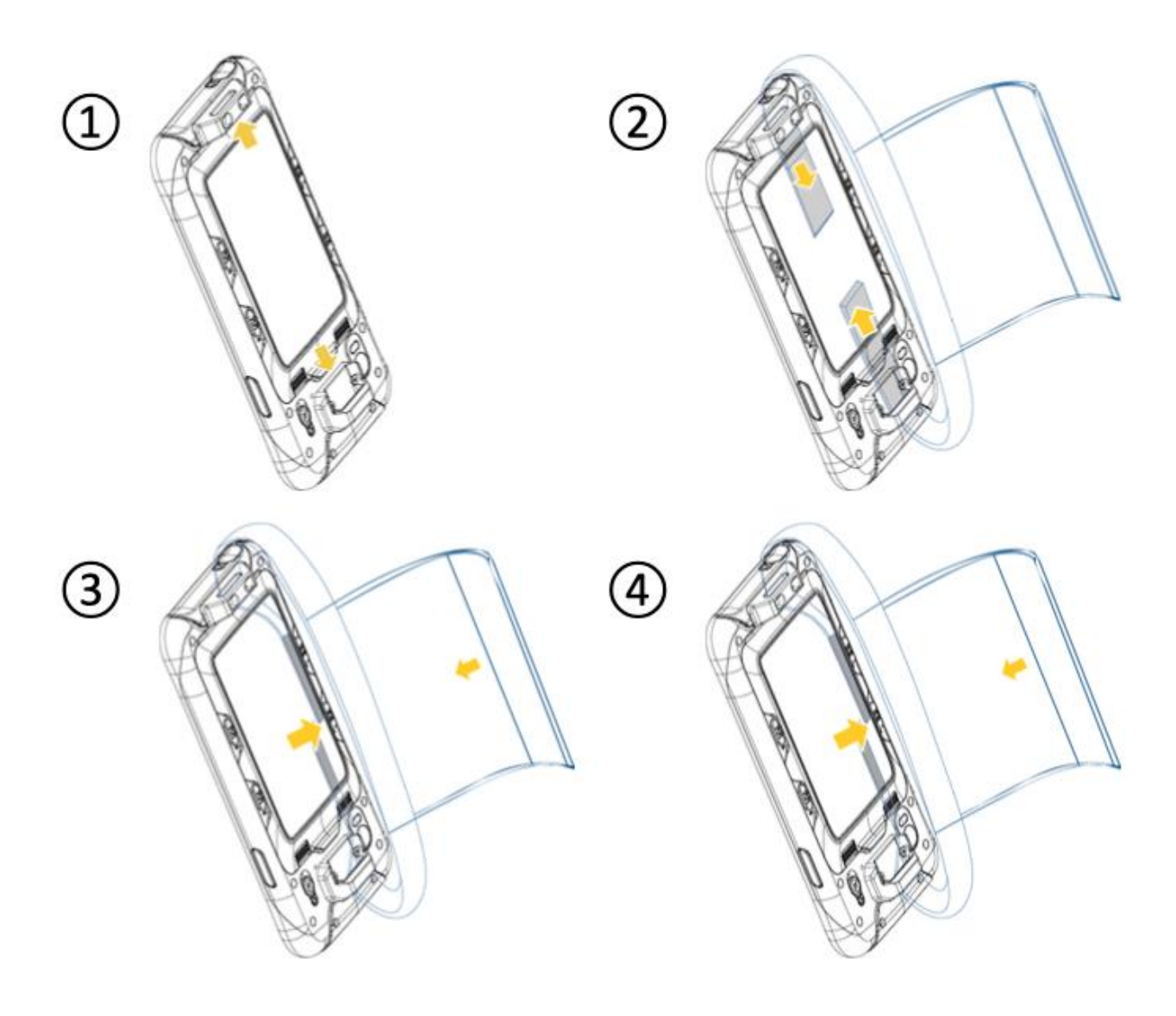

# Programėlių priskyrimas programuojamiems mygtukams

Norint priskirti programėles TDC handheld programuojamiems mygtukams:

- 1. Paspauskite **Nustatymai/ Sistema /SidekeyFNF1F2 nustatyti klavišą.**
- 2. Pasirinkite **F** klavišą, kuriam norite priskirti programą, tada pasirinkite programą, kurią norite priskirti.

#### Kompaso kalibravimas

Jeigu norite kalibruoti skaitmeninį kompasą, TDC600 handheld laikykite tiesiai per rankos ilgį nuo savęs ir judinkite horizontaliai "suformuojant 8 formą", įrenginiui judant kilpomis jį reikia apversti.

# Prijungimas prie biuro kompiuterio

Įrenginį prijunkite prie kompiuterio jeigu norite perkelti informaciją, nustatymus ir failus iš vieno įrenginio į kitą arba įrenginyje instaliuoti programinę įrangą.

Rankinį įrenginį prijunkite prie kompiuterio, naudodami su įrenginiu pateikta USB laidą. Tai yra specialus laidas tinkantis įrenginio USB Type C jungčiai. Kitokio USB laido naudojimas neužtikrins gero susijungimo ir išvis nesudarys USB sujungimo.

Norint išsaugoti savo duomenis, juos rekomenduojama reguliariai nukopijuoti į biuro kompiuterį. Rankinį įrenginį prijungus prie kompiuterio būtinai laikykitės kompiuteryje pateikiamų nurodymų dėl USB įrenginių prijungimo ir atjungimo, kad nebūtų pažeisti failai.

- 1. Rankinį įrenginį prijunkite prie kompiuterio, naudodami su įrenginiu pateikta USB laidą.
- 2. Kompiuterio ekrane bus atidarytas langas. Pasirinkite **Atidaryti įrenginį, kad būtų galima peržiūrėti failus.** Rankinis įrenginys rodomas kaip prie kompiuterio prijungtas nešiojamas įrenginys.
- 3. Kopijuokite arba perkelkite failus į įrenginį ir kompiuterį.

# 2

# "Android" operacinės sistemos naudojimas

- Namų vaizdo(-ų) naudojimas
- Sąveika su rankiniu įrenginiu
- Pranešimų tvarkymas
- Kalbos pasirinkimas
- Laiko ir datos nustatymas
- Laikrodžio naudojimas aliarmo nustatymui
- Ekrano nustatymai
- Garsai ir pranešimai
- Įrenginio užrakinimas
- E-pašto siuntimas ir gavimas

TDC600 rankiniame įrenginyje įdiegta "Android" operacinė sistema. Įjungus rankinį įrenginį, pasirodys **Namų** puslapis. Čia jūs rasite visas rankinio įrenginio funkcijas.

# Namų vaizdo(-ų) naudojimas

Jūs galite keisti jūsų **namų** vaizde rodomas piktogramas, valdiklius, sparčiuosius klavišus ir kitas funkcijas, kad galėtumėte greičiau pasiekti dažniausiai naudojamus elementus.

- Norint **namų** puslapyje pridėto programėlę arba valdiklį, suraskite ją ( pavyzdžiui, **Programėlių** vaizde), nuspauskite ir palaikykite, o tada tempkite į pageidaujamą **namų** vaizdą.
- Norint atidaryti **namų** vaizdo elementą, paspauskite ant jo.
- Norėdami pasirinkti kitą **namų** puslapio vaizdą, slinkite į kairę arba dešinę. Ekrano apačioje esanti juosta rodo, kuriame **namų** ekrane esate.
- Jeigu norite pasiekti **programėlių** vaizdą ir matyti visas savo programėles, spauskite ekrano apačioje.
- Jeigu norite pamatyti pranešimus, slinkite vieną pirštą nuo ekrano viršaus. Žiūrėkite Pranešimų tvarkymas, puslapyje 32.
- Jeigu norite atidaryti **greituosius nustatymus** (dažnai naudojamus nustatymus), slinkite du pirštus nuo ekrano viršaus vieną kartą arba vieną pirštą du kartus.
- Jeigu norite atidaryti visus **nustatymus,** slinkite nuo ekrano viršaus ir paspauskite .

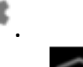

- Jeigu bet kuriuo metu iš bet kurios programėlės norite sugrįžti į **namų** vaizdą, spauskite .
- Galite nustatyti ekrano laikmatį, kad kai įrenginys nenaudojamas tam tikrą laiko tarpą, ekranas būtų automatiškai išjungiamas ir taip saugoma baterijos energija. Spauskite **nustatymai**, tada spauskite **ekranas / sudėtingesni / miego režimas** ir pasirinkite laiką.
- Jeigu norite rankinį įrenginį pažadinti išsijungus ekranui, spauskite **įjungimo** mygtuką. Jeigu rankiniame įrenginyje naudojate apsaugą, jums reikės jį atrakinti (žiūrėkite Įrenginio užrakinimas, puslapyje 34), o tada tempkite užrakto piktogramą į dešinę.

Visą informaciją apie "Android" operacinės sistemos naudojimą rasite "Android" pagalbos puslapyje http://support.google.com/android/?hl=en . Ieškokite jūsų TDC600 handheld naudojamos operacinės sistemos versijos.

#### Sąveika su rankiniu įrenginiu

Norint sąveikauti su įrenginiu naudojant lietimui jautrų ekraną, pirštais spauskite, slinkite arba tempkite liečiamame ekrane matomus elementus, slinkite į viršų ir į apačią ir įveskite informaciją.

- **Trumpas paspaudimas.** Vieną kartą paspauskite ekraną jeigu norite atidaryti elementus arba nustatyti pasirinktis. Naudokite klaviatūrą teksto įvedimui spausdami ekrane pateiktus klavišus.
- **Ilgas paspaudimas.** Paspauskite ir palaikykite nuspaustą elementą, kad pasirodytų tam elementui galimų veiksmų sąrašas. Pasirodžiusiame išlendančiame meniu paspauskite veiksmą, kurį norite atlikti.
- **Tempti.** Padėkite pirštą ant elemento, o tada, neatitraukdami piršto, veskite per ekraną kol pasieksite pageidaujamą poziciją. Tempkite sąraše jeigu norite pasirinkti kelis elementus. Tempkite punktus **namų** puslapyje, kad pakeistumėte jų poziciją.
- **Slinkti arba brūkštelti.** Greitai perbraukite pirštu per ekrano paviršių nesustodami nuo pirmojo prisilietimo, kad puslapis būtų paslinktas žemyn arba aukštyn.
- **Dvigubas paspaudimas.** Greitai du kartus spustelėkite ant interneto puslapio, žemėlapio arba kito ekrano, kad jis būtų priartintas. Tam tikrose programėlės, tokiose kaip Naršyklė, atlikus dvigubą paspaudimą po priartinimo praplečiant tarpą tarp pirštų, pakeis teksto stulpelio išdėstymą, kad šis atitiktų vaizdo plotį.
- **Gnybimas.** Tam tikrose programėlėse (kaip Naršyklė ir Nuotraukos), ant ekrano vienu metu uždėkite du pirštus ir sugnybkite juose jeigu norite atitolinti vaizdą arba išskleiskite jeigu norit priartinti vaizdą.
- **Ekrano pasukimas.** Daugelyje ekranų, ekrano kryptis keičiasi įrenginį pasukus iš vertikalios į horizontalią poziciją ir atvirkščiai. Šią funkciją galima išjungti, žiūrėkite Ekrano nustatymai, puslapyje 34.

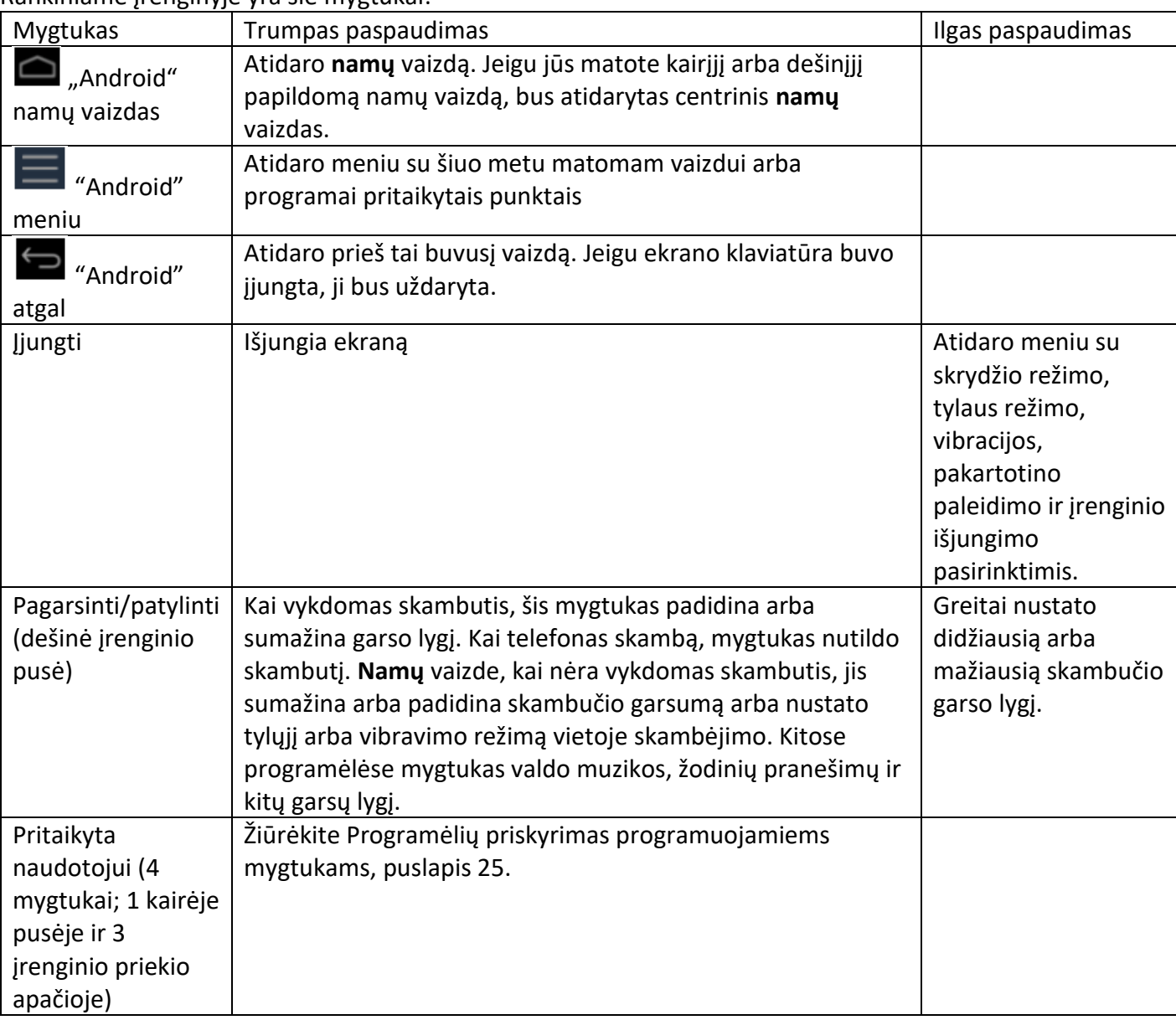

Rankiniame įrenginyje yra šie mygtukai:

# Informacijos įvedimas

Priklausomai nuo jūsų naudojamos programos arba mobiliosios programėlės, informaciją galite įvesti keliais būdais:

- **Sinchronizuojant.** Rankinį įrenginį prijunkite prie biuro kompiuterio, kad galėtumėte keistis informacija tarp rankinio įrenginio ir biuro kompiuterio. Daugiau informacijos rasite skyriuje Prijungimas prie biuro kompiuterio, puslapyje 26.
- **Rašant.** Pirštą arba lietimui skirtą lazdelę naudokite kaip rašiklį ir rašykite tiesiai ant ekrano.
- **Įrašant klaviatūra.** Naudokite klaviatūros įvesties panelę parašyto teksto įvedimui spaudžiant ekrane rodomos klaviatūros klavišus.
- **Garso įrašymas.** Sukurkite garso įrašą.

#### Meniu naudojimas

"Android" mobilioji technologija turi dviejų tipų meniu.

• **Pasirinkčių meniu** rasite dabar naudojamam vaizdui arba programėlei tinkamus įrankius, jie nėra pritaikyti vienam specifiniam ekrano elementui. Jeigu norite atidaryti pasirinkčių meniu, spauskite meniu piktogramą

. Nevisuose ekranuose yra pasirinkčių meniu. Kai kuriuose vaizduose yra daugiau pasirinkčių meniu elementų nei gali sutilpti į pagrindinį meniu; spauskite Daugiau, kad būtų parodyti papildomi meniu elementai. Pasirinkčių meniu rasite elementus, kurie yra tinkamai dabartiniam vaizdui arba visai programėlei.

• **Kontekstiniuose meniu** yra specifiniam ekrano elementui skirti įrankiai. Jeigu norite atidaryti kontekstinį meniu, nuspauskite ir palaikykite nuspaustą ekrano elementą. Ne visi punktai turi kontekstinius meniu. Nuspaudus ir palaikius ant elemento, kuris neturi kontekstinio meniu, nieko neįvyks.

## Ekrano klaviatūros naudojimas

Kai kuriose programėlėse klaviatūra pasirodo automatiškai. Kitose, ji pasirodo paspaudus teksto įvesties laukelį.

- Jeigu paspausite tekstinį laukelį, kuriame jau yra tekstas, žymeklis bus įterptas paspaudimo vietoje, o įterpimo taško lentelę pranyks. Jeigu norite perkelti įterpimo tašką, tempkite įterpimo tašką už lentelės.
- Pasirinkite žodį arba kelis žodžius vienu metu, kad galėtumėte kopijuoti, iškirpti arba įklijuoti tekstą. Žiūrėkite Teksto redagavimas apačioje.
- Spauskite reikalingus klavišus, kad įvestumėte tekstą. Jūsų rašomi ženklai pasirodys teksto laukelyje ir virš klaviatūros esančioje juostoje. Jeigu klaviatūra suras pasiūlymą dėl galima pageidaujamo žodžio, jūsų rašomas žodis bus pabrauktas teksto laukelyje, o pasiūlymas atsiras juostoje virš klaviatūros. Jūs galite paspausti ir palaikyti nuspaustą šią juostą, kad būtų parodyti papildomi pasiūlymai; norint pasirinkti pasiūlyta žodį, jį reikia paspausti.
- Spauskite klavišą Pašalinti X jeigu norite pašalinti iš kairės nuo žymeklio esantį tekstą.
- Jeigu norite įvesti skaičius, spauskite klavišą ?123. Jeigu norite sugrįžti prie raidžių, spauskite ABC.
- Jeigu norite įvesti simbolius ir ženklus, kurių nėra pagrindinėje klaviatūroje, nuspauskite ir palaikykite klavišą, o tada pirštą užveskite ant atsiradusios pasirinkties. Pasirinksite pakeldami piršta nuo pageidaujamos pasirinkties. Pavyzdžiui, nuspauskite ir laikykite nuspaustą balsę arba C,N ar S klavišą, kad būtų atidarytas mažas langelis, kuriame galėsite pasirinkti balsės ženklą arba kitą raidės alternatyvą.
- Nuspauskite ir palaikykite nuspaustą taško (.) klavišą jeigu norite pasirinkti kitus įprastus simbolius.
- Nuspauskite ir palaikykite nuspaustą kablelio (,) klavišą, kad būtų atidaryti Įvesties pasirinkčių nustatymai tokie kaip Kalba ir "Android" klaviatūros nustatymai (AOSP).
- Jeigu norite uždaryti klaviatūrą, spauskite

#### Teksto redagavimas

Jeigu norite redaguoti laukeliuose esantį tekstą:

- Paspauskite ant teksto laukelio, kuriame yra tekstas, kurį norite redaguoti. Jūsų paspaudimo vietoje bus įterptas žymeklis ir pasirodys lentelė, kurią galėsite tempti jeigu norėsite perkelti žymeklį.
	- Jeigu norite pasirinkti žodį arba teksto dalį, paspauskite du kartus arba palaikykite ant jo.
		- Iš pažymėto teksto dešinės arba kairės pasirodys lentelė. Lentelę tempkite į kairę arba į dešinę, kad pasirinktas tekstas būtų padidintas arba sumažintas. Jeigu norite pašalinti teksto žymėjimą,

paspauskite ant nepasirinkto teksto tame pačiame arba kitame teksto laukelyje ir paspauskite

- Virš teksto pasirodys meniu, kuriame bus pateiktos pasirinktys iškirpti arba kopijuoti pažymėtą dalį, arba, jeigu jau esate nukopijavę arba iškirpę tekstą, įklijuoti.
- Taip pat galite:
	- paspausti ant žodžio, kad būtų įjungtas žodyne saugomų žodžių sąrašas; paspauskite pageidaujamą žodį sąraše, kad juo būtų pakeistas jūsų pasirinktas žodis.
	- įveskite tekstą rašydami į pasirinkto teksto vieta, spauskite **Pašalinti**, kad pasirinktas tekstas būtų pašalintas, arba pridėkite jį žodyną.
- Spauskite  $\bigoplus$ , kad klaviatūra būtų uždaryta.

#### Pranešimų tvarkymas

Pranešimų piktograma rodoma kai yra naujų pranešimų, kalendoriaus įvykių ir aliarmų arba vykstančių įvykių, kaip, pavyzdžiui, kai yra įjungtas skambučių peradresavimas arba dabartinė skambučio būsena. Priklausomai nuo jūsų nustatymų jūs galite girdėti pranešimo garsą, arba telefonas gali vibruoti. Daugiau informacijos apie šiuos nustatymus rasite skyriuje Garsai ir pranešimai, puslapyje 34.

Gavus pranešimą, Būsenos juostoje atsiras piktograma kartu su glausta informacija, kuri nedelsiant išnyks.

Norint atidaryti **Pranešimų** panelę, kurioje galima pamatyti visų pranešimų sąrašą, vienu pirštu slinkite iš ekrano viršaus.

Norint pranešimą atidaryti programėlėje, palieskite pranešimo piktogramą. Tam tikri pranešimai, palietus tam tikras pranešime esančias piktogramas, leidžia atlikti specialius veiksmus. Pavyzdžiui, kalendoriaus pranešimai leidžia Snausti (priminti vėliau) arba siųsti e-laišką kitiems svečiams.

Kai kuriuos pranešimus galima atvertu, kad būtų rodoma daugiau informacijos, tokios kaip e-pašto arba kalendoriaus renginių apžvalga. Viršuje esantis pranešimas visada atvertas kai tai įmanoma. Norint atverti arba uždaryti pranešimą, dviem pirštais braukite vertikaliai arba priartinkite naudodami gnybimo metodą.

Užbaigus darbą su pranešimu jį braukite į kairę arba į dešinę.

Jeigu norite pašalinti visus pranešimus, atverkite **Pranešimų** skydą ir panelės viršutiniame dešiniame kampe spauskite **Pašalinti**. Visi su įvykiais susiję pranešimai bus pašalinti; vykstančių įvykių pranešimai lieka sąraše.

Norint uždaryti **Pranešimų** skydą, tempkite **Pranešimų** skydo apačioje esančią lentelę į ekrano viršų arba spauskite

S. Skydas taip pat uždaromas kaip paspaudžiate pranešimą norėdami į jį atsakyti.

#### Kalbos pasirinkimas

Galite rinktis iš šių kalbų: afrikiečių, vokiečių, anglų (JK/JAV), ispanų, prancūzų, italų, portugalų (portugalų arba brazilų), graikų, rusų, korėjiečių arba kinų.

(supaprastintas arba įprastas).

- 1. Spauskite **Nustatymai/ Sistema / Kalbos ir įvestis.**
- 2. Pasirinkite pageidaujamą kalbą.
- 3. Paspauskite  $\left( \bigcirc \right)$ , kad būtų išjungtas šis vaizdas.

#### Laiko ir datos nustatymas

#### 1. Spauskite **Nustatymai / Sistema / Data ir laikas**

- 2. Atlikite vieną iš šių veiksmų:
	- Spauskite **Automatinė data ir laikas**, kad būtų naudojamas tinklo laiko ir datos nustatymai. Spauskite **Automatinė laiko zona** jeigu norite naudoti tinklo laiko zoną.
	- Rankiniu būdu nustatykite laiką ir datą. Pasirūpinkite, kad **Automatinis** režimas nebūtų pasirinktas, o tada paspauskite kitas ekrane rodomas pasirinktis, kad nustatytumėte datą, laiko zoną, laiką, laiko formatą ir datos formatą.
- 3. Paspauskite  $\Box$ , kad būtų išjungtas šis vaizdas.

#### Laikrodžio naudojimas aliarmo nustatymui

Papildomai prie datos ir laiko rodymo, Laikrodžio programėlė gali būti naudojama kaip aliarmo laikrodis.

- 1. Jeigu norite atidaryti Laikrodžio programėlę, **Programėlių** vaizde spauskite **Laikrodis.**
- 2. Spauskite **Aliarmas.**
- 3. Pasirinkite esamą aliarmą ir jį įjunkite arba paspauskite ant aliarmo ir pakeiskite aliarmo duomenis.

Jeigu norite pridėti naują aliarmą, ekrano apačioje spauskite **+**.

Jeigu norite įjungti daugiau aliarmo funkcijų, pavyzdžiui garso lygį arba snaudimo laikotarpį, ekrano viršuje

- spauskite <sup>=</sup> ir pasirinkite **nustatymai**.
- **PASTABA –** Laikrodžio programėlė rodo laikmatį ir atgalinio skaičiavimo laikmatį.

#### Ekrano nustatymai

Jeigu norite atidaryti Ekrano nustatymus:

- 1. Spauskite **Nustatymai/ Ekranas.**
- 2. Jeigu norite nustatyti ryškumą, atlikite vieną iš šių veiksmų:
	- spauskite **ryškumo lygis**, o tada tempkite slankiklį į kairę arba į dešinę.
	- pasirinkit **Prisitaikantis ryškumas**, kad įjungtumėte automatinį ekrano ryškumo pritaikymą aplinkai.

**PASTABA –** Ekrano apšvietimas padeda matyti ekrane rodomą informaciją esant prastam aplinkos apšvietimui, bet naudoja daugiau energijos.

- 3. Jeigu norite nustatyti ekrano išsijungimo laikmatį kai įrenginys nenaudojamas, spauskite **Sudėtingesni nustatymai / Miego režimas**, o tada pasirinkite reikalingą ekrano nenaudojimo laiką.
- 4. Norėdami nustatyti ekrane rodomo teksto dydį, spauskite **Sudėtingesni nustatymai / Šrifto dydis**, o tada pasirinkite reikalingą pasirinktį.
- 5. Norint įjungti/išjungti automatinį vaizdo pasukimą kai pasukamas rankinis įrenginys, spauskite **Sudėtingesni nustatymai / Įrenginio pasukimas** ir pasirinkite reikalingą pasirinktį.

#### Garsai ir pranešimai

**Programėlių ir pranešimų** nustatymus naudokite perspėjimų, pranešimų ir aliarmų nustatymų reguliavimui. **Garso**  nustatymus naudokite garsiakalbio garso nustatymų ir tokių sistemos garsų kaip skambučio tonas ir vibracija pasirinkimui.

- Spauskite **Nustatymai**, o tada spauskite **Programėlės ir pranešimai**. Spauskite **Programėlės informacija** ir kiekvienai programėlei pasirinkite reikalingą pranešimą.
- Spauskite **Nustatymai**, o tada spauskite **Garsas**, kad galėtumėte nustatyti turinio, perspėjimų ir skambučių garso lygį, įjungti/išjungti vibraciją ir nustatyti skambėjimo tonus.
- Paspauskite  $\leftarrow$ , kad būtų išjungtas šis vaizdas.

#### Įrenginio užrakinimas

Įrenginio ekraną galima užrakinti, kad juo negalėtų pasinaudoti kiti žmonės.

- 1. Spauskite **Nustatymai**, o tada spauskite **Nustatyti ekrano užraktą.**
- 2. Pasirinkite pageidaujamą pasirinktį ir vadovaukitės ekrane pateikiamais nurodymais.

Sekantį kartą įjungus rankinį įrenginį arba "pažadinus" ekraną, jums reikės paslinkti užraktą, įvesti PIN kodą arba slaptažodį arba nupiešti atrakinimo simbolį, kad atrakinti įrenginį.

## E-pašto siuntimas ir gavimas

TDC600 įrenginiu galite prisijungti prie turimos paskyros, kad galėtumėte siųsti ir gauti e-pašto pranešimus.

- 1. Pasirūpinkite, kad įrenginys būtų prijungtas prie tinklo. Žiūrėkite Wi-Fi (WLAN) ir "Bluetooth" radijo naudojimas, puslapyje 36 arba Bevielio modemo naudojimas, puslapyje 42.
- 2. **Programėlių** vaizde spauskite **Gmail.**
- 3. Jeigu dar neturite paruoštos e-pašto paskyros, įveskite e-pašto adresą ir slaptažodį, o tada vadovaukitės ekrane pateikiamais nurodymais.

Galite pasirinkti, kad rankiniame įrenginyje gaunamas paštas būtų sinchronizuojamas su biuro kompiuteriu.

Paruošus paskyra ir prisijungus, Programėlių vaizde spauskite **Gmail,** kad pasiektumėte savo e-pašto pranešimus.

Jeigu norite pakeisti e-pašto nustatymus, atidarykite pašto programėlę, spauskite , o tada spauskite **Nustatymai**. Čia galite pridėti papildomas paskyras.

# Wi-Fi (WLAN) ir "Bluetooth" radijo naudojimas

- Wi-Fi (WLAN) ir "Bluetooth" radijo įjungimas ir išjungimas
- Prijungimas prie Wi-Fi (WLAN) prieigos
- Prijungimas prie "Bluetooth" ryšį naudojančio įrenginio
- Darbas su suporuotais "Bluetooth" ryšį naudojančiais įrenginiais
- Prisijungimas prie įmonės tinklo

TDC600 rankiniame įrenginyje yra integruotas "Bluetooth" radijas ir Wi-Fi (WLAN) radijas, jis taip pat turi kelias skirtingas galimybes prisijungti prie tinklų ir kitų įrenginių.

Jeigu norite įjungti Wi-Fi (WLAN) arba "Bluetooth" radiją, jį turite įjungti (žiūrėkite Wi-Fi (WLAN) ir "Bluetooth" radijo įjungimas ir išjungimas, puslapyje 37).

Rankiniame įrenginyje integruotą WI-FI (WLAN) radiją galite naudoti prisijungimui prie interneto arba įmonės tinklo naudojant Wi-Fi prieigą ("karštąjį tašką").

"Bluetooth" bevielę technologija galite naudoti prisijungimui prie bet kurio kito veikimo spindulyje esančio "Bluetooth" įrenginio (įprastai per 5-10 metrų nuo rankinio įrenginio).

**PASTABA-** Informaciją apie integruoti bevielio modemo naudojimą duomenų, SMS siuntimui ir priėmimui bei skambinimui rasite skyriuje Bevielio modemo naudojimas, puslapyje 42.).

# Wi-Fi (WLAN) ir "Bluetooth" radijo jjungimas ir išjungimas

Jeigu norite greitai jiungti arba išjungti Wi-Fi arba "Bluetooth" radiją:

- 1. Priglauskite du pirštus prie ekrano viršaus ir braukite žemyn (arba du kartus vienu pirštu), kad būtų atidaryti **Greitieji nustatymai** (dažnai naudojam nustatymai).
- 2. Spauskite Wi-Fi jeigu norite įjungti Wi-Fi radiją ir prisijungti prie Wi-Fi tinklo.

Jeigu įrenginys jau prijungtas prie tinklo, bus rodomas tinklo pavadinimas; paspauskite ant jo jeigu norite prisijungti prie kito tinklo arba jeigu norite išjungti Wi-Fi radiją.

Spauskite **Daugiau nustatymų** jeigu norite pamatyti visus pasiekiamus Wi-Fi tinklus.

3. Jeigu norite įjungti "Bluetooth" nustatymus, braukite iš dešinės į kairę, kad būtų rodoma **Greitųjų nustatymų** pasirinktis. Tada spauskite "Bluetooth", kad jį jjungtumėte arba išjungtumėte.

Įjungus, spauskite **Daugiau nustatymų**, kad galėtumėte prisijungti prie pasiekiamų įrenginių.

Nustatymu meniu taip pat rasite Wi-Fi ir "Bluetooth" nustatymus. Daugiau informacijos apie darbą su Wi-Fi rasite skyriuje Prisijungimas prie Wi-Fi (WLAN) prieigos, puslapyje 37.

Kai bevieliai radijai nėra naudojami, juos verta išjungti ir taip prailginti baterijos tarnavimo laiką.

## Prijungimas prie Wi-Fi (WLAN) prieigos taško

Jeigu norite TDC600 rankiniame įrenginyje naudoti Wi-Fi (WLAN), jūs turite prisijungti prie bevielio prieigos taško arba "karštojo taško". Kai kurie prieigos taškai yra atviri ir prie jų galite lengvai prisijungti. Kiti yra paslėpti arba su tam tikromis saugos funkcijomis, todėl norint prie jų prisijungti, rankinį įrenginį reikia sukonfigūruoti.

Būsenos juostoje rodomas piktogramos perspėja apie Wi-Fi būseną.

Prisijungus prie Wi-Fi tinklo, rankinis įrenginys iš tinklo gaus tinklo adresą ir kitą informaciją. Jeigu reikia, rankinį įrenginį galite sukonfigūruoti pasinaudodami sudėtingesniais nustatymais; žiūrėkite toliau pateiktą skyrių Sudėtingesni Wi-Fi nustatymai.

Jeigu norite įjungti Wi-Fi radiją ir prisijungti prie Wi-Fi tinklo:

#### 1. Spauskite **Nustatymai / Tinklas ir internetas.**

2. Patikrinkite ar Wi-Fi yra įjungtas. Jeigu ne, paspauskite ant slankiklio ir įjunkite jį. Rankiniame įrenginyje bus rodomas pasiekiamų tinklų sąrašas. Apsaugoti tinklai pažymėti užrakto piktograma. Norint pamatyti informaciją apie greitį, saugumą, adresą ir susijusius tinklo, prie kurio prisijungėte, nustatymus, spauskite ant tinklo pavadinimo.

 Pagal gamyklinius nustatymus, kai Wi-Fi radijas įjungtas, įrenginiui aptikus atvirą Wi-Fi tinklą, būsenos juostoje pasirodo pranešimas. Norint gauti pranešimus apie pasiekiamus atvirus tinklus, Wi-Fi vaizdo apačioje spauskite Wi-Fi nustatymai ir įjunkite **Pranešimus apie atvirus tinklus.**

#### Wi-Fi tinklo pridėjimas

Galite pridėti Wi-Fi tinklą, kad rankinis įrenginys jį prisimintų kartu su visa saugos informacija. Tokiu atveju, kai šis tinklas bus pasiekiamas, prie jo bus prisijungta. Taip pat turite pridėti Wi-Fi tinklą, prie kurio galėtumėte prisijungti kai tinklas netransliuoja savo pavadinimo (SSID), arba pridėti Wi-Fi tinklą kai jums jis nepasiekiamas.

Norint prisijungti prie apsaugoto tinklo, reikia gauti saugos duomenis iš tinklo administratoriaus.

- 1. Spauskite **Nustatymai / Tinklas ir internetas.**
- 2. Pasirūpinkite, kad Wi-Fi būtų įjungtas. Jeigu taip nėra, paspauskite slankiklį, kad jį įjungtumėte.
- 3. Ekrano apačioje paspauskite **Pridėti tinklą.**
- 4. Įveskite tinklo SSID.
- 5. Pasirinkite tinklo apsaugos tipą. Įveskite slaptažodį ir kitus tinklo saugos duomenis.
- 6. Spauskite **išsaugoti.**

Tinklui tapus pasiekiamu, rankinis įrenginys prie jo prisijungs automatiškai.

#### Wi-Fi tinklo pamiršimas

Galite pašalinti išsaugoto tinklo duomenis iš įrenginio – pavyzdžiui, jeigu nebenorite, kad įrenginys prie šio tinklo prisijungtų automatiškai arba jeigu tai yra tinklas, kurio nebenaudosite.

#### 1. Spauskite **Nustatymai / Tinklas ir internetas**

- 2. Pasirūpinkite, kad Wi-Fi būtų įjungtas. Jeigu taip nėra, paspauskite slankiklį, kad jį įjungtumėte.
- 3. Paspauskite ant tinklo, prie kurio esate prisijungę, o tada spauskite **PAMIRŠTI.**

#### Sudėtingesni Wi-Fi nustatymai

Norint pasiekti sudėtingesnius WI-Fi nustatymus, nustatymų ekrano apačioje reikia spausti **Wi-Fi pasirinktys** / **Sudėtingesnės.** Tarp sudėtingesnių nustatymų yra:

- Tinklo pranešimai, kurie perspės apie atviro tinklo pasiekiamumą.
- Wi-Fi užmigimo politika, kurioje nustatoma kada Wi-Fi radijas atsijungs. Jeigu šio nustatymo reikšmė bus "Niekada", Wi-Fi radijas naudos daugiau baterijos energijos.
- Rankinio įrenginio MAC (Turinio pasiekimo valdymas) adresas jungiantis prie Wi-Fi tinklų.
- IP adresas, kurį įrenginiui nustato Wi-Fi tinklas.

# Prisijungimas prie "Bluetooth" ryšį naudojančio įrenginio

TDC600 rankinis įrenginys turi integruotą "Bluetooth" radiją, kurį galite naudoti bevieliam prisijungimui prie kitų pasiekiamų "Bluetooth" įrenginių. TDC600 rankinis įrenginys gali prisijungti tik prie suporuotų "Bluetooth" įrenginių.

"Bluetooth" ryšio pagalba galite komunikuoti su tokiais įrenginiais kaip bevieliai telefonai, biuro kompiuteriai ir kiti rankiniai įrenginiai, "Bluetooth" ryšį naudojantys lazeriniai tolimačiai bei brūkšninio kodo skaitytuvai. Taip pat galite komunikuoti su išoriniais įrenginiais naudojančiais "Bluetooth" keitiklius vietoje serijinių arba USB jungčių.

Norint prijungti "Bluetooth" įrenginį, reikia įjungti rankinio įrenginio "Bluetooth" radiją ir paruošti suporuotą "Bluetooth" ryšį tarp dviejų įrenginių. Žiūrėkite toliau pateiktą skyrių Darbas su suporuotais "Bluetooth" ryšį naudojančiais įrenginiais.

Išjunkite "Bluetooth" radiją kai jo nenaudojate, taip prailginsite baterijos tarnavimo laiką. "Bluetooth" gali būti reikalaujama išjungti tam tikrose vietovėse. Žiūrėkite Wi-Fi (WLAN) ir "Bluetooth" radijų įjungimas ir išjungimas, puslapyje 37.

Jjunkite "Bluetooth" radiją:

- 1. Spauskite **Nustatymai / Prijungti įrenginiai.**
- 2. Pasirūpinkite, kad "Bluetooth" radijas būtų jjungtas, jeigu taip nėra, spauskite ant slankiklio, kad jį jjungtumėte.
- 3. Pagal gamyklinius nustatymus TDC600 rankiniam įrenginiui suteiktas įprastas pavadinimas, kuris bus matomas
	- kituose prijungtuose įrenginiuose. Galite pakeisti pavadinimą, kad jį būtų lengviau atpažinti.

Spauskite **Bluetooth**, tada spauskite <sup>ii</sup> ir spauskite **Keisti įrenginio pavadinimą.** Jveskite tinkamą pavadinimą rankiniam įrenginiui. Spauskite **Keisti pavadinimą.** 

Būsenos juostos piktogramos perspėja apie "Bluetooth" būseną.

#### Darbas su suporuotais "Bluetooth" ryšį naudojančiais įrenginiais

Rankinį įrenginį suporavus su kitu "Bluetooth" ryšį naudojančiu įrenginiu tarp šių įrenginių sukuriamas ilgalaikis saugos sąryšis, kuris padeda saugiai keistis informacija tarp įrenginių. Poros santykis sudaromas kai du įrenginiai sukuria ir apsikeičia sąsajos raktu. Sudarius šį ryšį, rankiniame įrenginyje ir kitame "Bluetooth" ryšį naudojančiame jrenginyje turi būti jjungtas "Bluetooth" radijas, kad jie galėtų keistis informacija; jie neturi būti matomi kitiems įrenginiams.

Norint, kad rankinį įrenginį būtų galima prijungti prie įrenginio, juos reikia suporuoti. Rankinį įrenginį suporavus su įrenginiu, jie išliks suporuoti kol panaikinsite suporavimą.

Norint suporuoti ir prisijungti prie "Bluetooth" įrenginio:

- 1. Spauskite **Nustatymai/ Prijungti įrenginiai.**
- 2. Pasirūpinkite, kad "Bluetooth" radijas būtų jjungtas. Jeigu ne, spauskite slankiklį, kad jį jiungtumėte.
- 3. Spauskite **Bluetooth.** Rankinis įrenginys parodys aptiktus "Bluetooth" įrenginius. (Jeigu įrenginio, prie kurio norite prisijungti, sąraše nėra, patikrinkite ar jame įjungta aptinkamumo funkcija; daugiau informacijos rasite dokumentacijoje).
- 4. Norit paruošti suporavimą su įrenginiu, sauskite "Bluetooth" įrenginių sąraše. Jeigu jūsų bus paprašyta, įveskite slaptažodį (jį gausite iš kito įrenginio) arba patvirtinkite, kad sutampa abiejų įrenginių apsaugos kodas; spauskite **Poruoti**.

 Jeigu suporavimas sėkmingas, rankinis įrenginys prisijungs prie įrenginio. Sąraše įrenginys bus rodomas kaip prijungtas.

#### "Bluetooth" įrenginio atjungimas

Galite panaikinti suporavimą su "Bluetooth" įrenginiu, kad būtų pašalinta visa informacija apie tai. "Bluetooth" įrenginių sąraše prie įrenginio paspauskite , tada spauskite **PAMIRŠTI**.

#### Prisijungimas prie įmonės tinklo

Prisijungimui prie įmonės tinklo arba intraneto naudokite virtualųjį privatų tinklą (VPN). VPN leidžia prisijungti prie apsaugotame vietiniame tinkle patalpintų išteklių, jungiantis ne iš šio tinklo vidaus.

Prieš pradedant, iš jūsų tinklo administratoriaus reikia gauti šią informaciją:

- naudotojo vardą ir slaptažodį
- domeno pavadinimą
- šeimininko vardą arba VPN serverio IP adresą

Norint pridėti VPN:

- 1. Spauskite **Nustatymai / Tinklas ir internetas**
- 2. Spauskite **VPN.** (Prieš tęsiant, jūsų gali būti paprašyta įvesti atrakinimo PIN arba simbolį.)
- 3. Atsidariusio vaizdo viršuje spauskite **+**, kad galėtumėte pridėti VPN, o tada vadovaukitės iš tinklo administratoriaus gautais nurodymais ir sukonfigūruokite kiekvieną VPN nustatymų komponentą.
- 4. Spauskite **Išsaugoti.**

VPN pridedamas į VPN nustatymų ekrano sąrašą.

Prisijungti prie VPN:

- 1. Spauskite **Nustatymai / Tinklas ir internetas.**
- 2. Spauskite **VPN.** Rankiniame įrenginyje sukonfigūruotų VPN sąrašas yra pateikiamas VPN nustatymų vaizde. Paspauskite ant VPN, prie kurio norite prisijungti.
- 3. Įveskite prašomus saugos duomenis ir tada paspauskite **Prisijungti.**

Prisijungus prie VPN, Būsenos juostoje bus rodomas pranešimas. Atsijungus, jūs gausite pranešimą, kurį galėsite naudoti sugrįžimui į VPN nustatymų vaizdą, kad galėtumėte pakartotinai prisijungti. Žiūrėkite Pranešimų tvarkymas, puslapis 32.

Atsijunkite nuo VPN, atidarykite Pranešimų panelę ir spauskite ant vykdomo pranešimo apie VPN sujungimą.

Norint redaguoti VPN:

- 1. Spauskite **Nustatymai / Tinklas ir internetas.**
- 2. Spauskite **VPN.** Rankiniame įrenginyje sukonfigūruoti VPN yra pateikti ir VPN nustatymų vaizde. Spauskite VPN, kurį norite redaguoti.
- 3. Spauskite **Redaguoti profilį,** tada pritaikykite reikalingus pakeitimus ir spauskite **Išsaugoti**.

Pašalinti VPN:

- 1. Spauskite **Nustatymai / Tinklas ir internetas.**
- 2. Spauskite **VPN**. Rankiniame įrenginyje sukonfigūruoti VPN yra pateikti ir VPN nustatymų vaizde. Spauskite VPN, kurį norite redaguoti.
- 3. Spauskite **Pašalinti profilį.**

#### Bevielio modemo naudojimas

- Prisijungimas prie bevielio ryšio per modemą rankiniu būdu
- Išmaniojo telefono naudojimas
- Pranešimai

TDC600 rankiniame įrenginyje yra 4G mobiliojo ryšio modemas, kurį galite naudoti prisijungimui prie interneto, skambinimui ir duomenų bei pranešimų siuntimui / priėmimui. Jame taip pat yra dvi nanoSIM angos, kurias galima naudoti prisijungimui prie dviejų atskirų mobiliojo ryšio operatorių.

Telefonu galite skambinti, įvesti greitojo rinkimo numerius, stebėti skambučius ir siųsti SMS, kaip su įprastu mobiliuoju telefonu.

Prieš naudojant mobiliojo ryšio modemą balso ir duomenų ryšiui, iš bevielio ryšio paslaugų tiekėjo jūs turite įsigyti bevielio ryšio planą ir SIM kortelę.

\_\_\_\_\_\_\_\_\_\_\_\_\_\_\_\_\_\_\_\_\_\_\_\_\_\_\_\_\_\_\_\_\_\_\_\_\_\_\_\_\_\_\_\_\_\_\_\_\_\_\_\_\_\_\_\_\_\_\_\_\_\_\_\_\_\_\_\_\_\_\_\_\_\_\_\_\_\_\_\_\_\_\_\_\_\_\_\_\_\_\_\_\_

**ATSARGIAI –** Naudojant mobiliojo ryšio modemo duomenis arba balso skambučių funkciją bus pritaikytas mokestis, kuris gali būti fiksuotas (per mėnesį) arba nustatomas pagal naudojamą duomenų pralaidumo lygį. Naudojant tarptinklinio ryšio paslaugą (pavyzdžiui užsienyje) mokestis bus žymiai didesnis nei mokestis taikomas naudojimui jūsų namų tinkle. Savo mobiliojo ryšio paslaugų tiekėjo pasiteiraukit apie naudotojui taikomus mokesčius, jų tinkle ir naudojant tarptinklinį ryšį.

\_\_\_\_\_\_\_\_\_\_\_\_\_\_\_\_\_\_\_\_\_\_\_\_\_\_\_\_\_\_\_\_\_\_\_\_\_\_\_\_\_\_\_\_\_\_\_\_\_\_\_\_\_\_\_\_\_\_\_\_\_\_\_\_\_\_\_\_\_\_\_\_\_\_\_\_\_\_\_\_\_\_\_\_\_\_\_\_\_\_\_\_\_

## Prisijungimas prie bevielio ryšio per modemą rankiniu būdu

Integruotą mobiliojo ryšio modemą naudokite prisijungti prie mobiliojo tinklo ir taip pasiekti internetą arba įmonės tinklą. Šio tipo prisijungimą naudokite pasiekti žemėlapio fono serverį arba prisijungti prie interneto arba e-pašto paskyros.

Prieš pradėdami atlikti žemiau pateiktus žingsnius, jūs turite:

- pasirūpinti, kad rankiniame įrenginyje būtų įdėta SIM kortelė. Žiūrėkite SIM kortelės įdėjimas ir išėmimas, puslapyje 1.
- Patvirtinti, kad modemas gali tiesiogiai prisijungti prie interneto. Jeigu būtina, susisiekite su paslaugų tiekėju ir pasiteiraukite ar prisijungimo metu jums reikia įvesti naudotoj vardą, slaptažodį ir domeno duomenis.
- patikrinkite ar iš savo bevielio ryšio tiekėjo gavote teisingą APN (Prieigos taško pavadinimą).

Rankinis įrenginys jūsų duomenų susijungimui bandys automatiškai nustatyti tinkamą Prieigos taško pavadinimą (APN) pagal jūsų mobiliojo ryšio paslaugų tiekėjo identifikaciją. Šis procesas gali užtrukti kelias minutes.

#### Pasirinkimas tarp SIM kortelės tinklų

TDC600 turi dvi nanoSIM kortelės angas, kurias galima naudoti prisijungimui prie vienos iš dviejų mobiliojo ryšio paslaugų tiekėjų. Norint pasirinkti tarp tinklų, eikite į **Nustatymai / Tinklas ir internetas / Mobilusis tinklas / SIM kortelės** ir pasirinkite pageidaujamą SIM kortelę įprastai 4G / 3G prenumeratai ir Mobiliesiems duomenims.

#### Mobiliojo tinklo nustatymų keitimas

- 1. Spauskite **Nustatymai / tinklas ir internetas.**
- 2. Spauskite **Mobilusis tinklas.**
- 3. Jeigu jums reikia sukurti naują APN:
	- a. Spauskite **Prieigos taškų pavadinimai.**
	- b. Paspauskite ant esamo APN, kad galėtumėte jį redaguoti, arba spauskite  $\bm{\oplus}$ , kad būtų sukurtas naujas APN. Įveskite APN nustatymus, kuriuos gavote iš bevielio ryšio paslaugų tiekėjo.
	- c. Spauskite /**Išsaugoti.**
	- d. Jeigu norite naudoti naują arba redaguota APN, pasirinkite jį APN vaizde.
- 4. Jeigu norite įjungti duomenų perdavimą tarptinkliniame režime, pasirinkite **Duomenų perdavimas tarptinkliniame režime.**

#### Išmaniojo telefono naudojimas

Naudokite rankinio įrenginio Išmaniojo telefono funkciją skambinti ir priimti telefono (balso) skambučius. Skaitmenų klaviatūros (žiūrėkite žemiau) pagalba galite įvesti numerį arba pasirinkti iš **Kontaktų** programėlės.

**PASTABA-** Su TDC600 rankiniu įrenginiu galite naudoti "Bluetooth" ausines.

Norint skambinti:

- 1. Pasirūpinkite, kad įrenginyje būtų įdėta SIM kortelė. Žiūrėkite SIM kortelės ir SD kortelės įdėjimas ir išėmimas, puslapyje 23.
- 2. Jeigu norite atidaryti Telefono programėlę, spauskite ant Telefono piktogramos **Namų** vaizde arba **Programėlių** vaizde.
- 3. Atlikite vieną iš šių veiksmų:
	- Į vaizdo viršuje esantį laukelį įrašykite vardą arba numerį. Jeigu norite įvesti tarptautinį numerį, spauskite ir laikykite nuspaustą 0 klavišą, kad būtų įvestas ( + ) simbolis, tada įveskite tarptautinį šalies kodą ir visą telefono numerį. Tada sąraše pasirinkite numerį / kontaktą.
	- Spauskite skaitmenų klaviatūras piktogramą ekrano apačioje ir įveskite telefono numerį, o tada spauskite  $\mathbf{C}$
	- Norint skambinti numeriu, kuris yra išsaugotas kaip kontaktas, spauskite KONTAKTAI. Spauskite ant reikiamo kontakto, o tada paspauskite ant numerio.
	- Jeigu norite skambinti neseniai naudotu numeriu, spauskite PASKUTINIAI, o tada spauskite ant reikiamo numerio / kontakto.

Jeigu reikia, pokalbio garsą galite reguliuoti spausdami dešinėje įrenginio pusėje esančius mygtukus Pagarsinti / Patylinti.

Norėdami nutraukti pokalbį, spauskite Pabaigti pokalbį

Priimant skambutį, bus įjungtas **Įeinantis skambutis** vaizdas su skambinančio asmens ID ir visa papildoma informacija apie skambinantį asmenį jeigu jis yra išsaugotas sąraše Žmonės. Paspauskite priimamo skambučio piktogramą ekrane. Galite atlikti tai:

- Norėdami atsakyti skambutį, spauskite **Atsakyti.**
- Jeigu norite atmesti skambutį ir nukreipti skambinantį asmenį į balso paštą, spauskite **Atmesti**.

Visi priimami skambučiai įrašomi į Skambučių istoriją.

Jeigu norite nutildyti skambutį prieš atsiliepiant, paspauskite mygtuką Patylinti (dešinėje rankinio įrenginio pusėje).

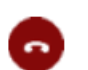

# Skambučių naudojimo istorija

Skambučių istorijoje fiksuojami visi išeinantys, įeinantys ir praleisti skambučiai.

#### **Telefono** programėlėje spauskite , o tada pasirinkite **Skambučių istorija.**

Prie skambučio esanti rodyklės piktograma nurodo skambučio tipą. Kelios rodyklės reiškia, kad buvo daugiau nei vienas skambutis.

- Išeinantis skambutis
- Priimtas įeinantis skambutis
- **Praleistas jeinantis skambutis**

Norint pašalinti istorijos įrašus, spauskite / **Skambučių istorija**, o tada spauskite / **Pašalinti skambučių istoriją.**

Skambučių istorijos įrašą galite panaudoti pakartotiniam numerio surinkimui, paskambinti dėl praleisto skambučio arba siųsti SMS.

- Norint skambinti Skambučių istorijoje įrašytu numeriu, spauskite ant numerio arba kontakto, o tada spauskite **Perskambinti.**
- Norint Skambučių istorijoje įrašytu numeriu nusiųsti SMS, spauskite ant numerio arba kontakto, o tada spauskite **Informacija.**
- Norint prieš skambinant redaguoti numerį arba numerį įtraukti į juodąjį sąrašą, spauskite ant numerio arba

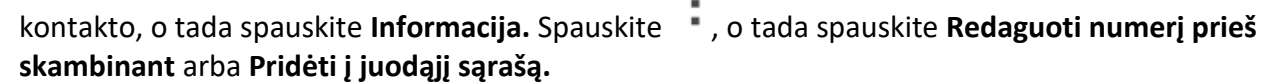

# Žinutės

Žinučių funkciją naudokite tekstinių žinučių (SMS) ir įvairaus turinio (MMS) žinučių siuntimui ir priėmimui.

#### Tekstinės arba įvairaus turinio žinutės siuntimas

- 1. Patikrinkite ar SIM kortelė yra įdėta. Žiūrėkite SIM kortelės ir SD kortelės įdėjimas ir išėmimas, puslapyje 23.
- 2. **Namų** vaizde arba **Programėlių** vaizde spauskite ant Žinučių piktogramos. Bus atidarytas **Žinučių** langas, kuriame galėsite sukurti naują žinutę arba atverti egzistuojantį susirašinėjimą.
- 3. Spauskite ekrano apačioje esančią **Naujos žinutės** piktogramą , kad būtų pradėta nauja tekstinė arba įvairaus turinio žinutė (arba paspauskite ant egzistuojančio susirašinėjimo, kad jis būtų atvertas).
- 4. Norint sukurti naują žinutę, atlikite vieną iš šių veiksmų:
	- Į laukelį **Kam** įveskite telefono numerį. Vedant numerį bus rodomi atitinkantys kontaktai. Galite paspausti ant kontakto, kad jį pasirinktumėte arba tęsti numerio įvedimą.
	- Į laukelį **Kam** pradėkite vesti kontakto vardą. Vedant vardą bus rodomi atitinkantys kontaktai. Paspauskite ant kontakto, kad jį pasirinktumėte.
- 5. Spauskite žinutės teksto langelė ir įveskite žinutę naudodami ekrane rodomą klaviatūrą.
- 6. Norint sukurti įvairaus turinio žinutę, spauskite ant sąvaržėlės, kad prisegtumėte failą.
- 7. Spauskite piktogramą , kad žinutė būtų išsiųsta.

#### Susirašinėjimų pašalinimas

Norint pašalinti tam tikrą susirašinėjimą, paspauskite ir palaikykite ant susirašinėjimo, o tada paspauskite šiukšlių dėžę ekrano apačioje.

Norint pašalinti visus susirašinėjimus, spauskite , o tada spauskite **Pašalinti.** 

# Atsakyti į žinutę

Jeigu dirbate žinučių lange, jame rodomos jūsų gautos žinutės.

Be to jūs gaunate perspėjimą apie gautą žinutę ir naujos žinutės piktograma atsiranda Būsenos juostoje. Žiūrėkite Pranešimų valdymas, puslapyje 32.

Paspaudus ant naujos žinutės pranešimo bus atidarytas **Žinutės** langas, kuriame galėsite atsakyti į žinutę.

Jeigu žinutėje yra kitokio turinio failas, spauskite **Play**, kad galėtumėte jį pažiūrėti arba paklausyti. Paspauskite ir palaikykite failą, kad būtų atidarytas meniu su pasirinktimi žinutes išsaugoti vidinėje SD kortelėje.

Paspauskite ir palaikykite nuspaustą žinutę, kad būtų atidarytas meniu su pasirinktimis darbui su žinute bei siuntėjo informacija.

### Žinučių nustatymų keitimas

**Programėlių** vaizde spauskite Žinučių piktogramą, o tada spauskite / **Nustatymai.**

Galite keisti šiuos nustatymus:

- Pagrindinę SMS programėlę. Pagal tai bus nustatyta žinučių siuntimui naudojama programėlė.
- Garsinį signalą arba vibraciją išsiunčiamoms / gaunamoms žinutėms
- Pranešimus Taip / Ne

Sudėtingesniuose nustatymuose galite nustatyti:

- (SMS) žinučių ir įvairaus turinio (MMS) žinučių siuntimui:
	- Pristatymo ataskaitą, norint gauti apie kiekvieną išsiųstą žinutę.
	- Žinutės šabloną.
- Įvairaus turinio žinutėms (MMS):
	- Automatinis priėmimas. Kai nepasirinkta, bus atsiųsta tik įvairaus turinio žinutės antraštė, kurią paspaudus bus atsiųsta visa žinutė. Tai yra naudinga siekiant valdyti kiek duomenų atsisiunčiate, pavyzdžiui, kai prisijungta prie lėto duomenų tinklo.
	- Automatinis priėmimas naudojant tarptinklinį ryšį. Kai nepasirinkta, bus atsiųsta tik įvairaus turinio žinutės antraštė kai prisijungta prie kitų ryšio operatorių tinklų. Tai yra naudinga siekiant išvengti netikėtų mokesčių, kai jūsų sutartyje taikomas tarptinklinių duomenų ribojimas.

#### GNSS serverio naudojimas

- Signalų priėmimas iš GNSS palydovų
- Suderinama programinė įranga
- Išorinės GNSS antenos naudojimas
- Išorinio GNSS imtuvo naudojimas

TDC600 rankinis įrenginys turi integruotą uBlox Neo-M8T GNSS imtuvą, kuris yra skirtas užtikrinti geriausią eksploatacines savybes duomenų rinkimo srityje ir visišką suderinamumą su "Trimble" lauko ir biuro programine įranga.

Imtuvas suderinamas su GPS, GPS+Galileo, GPS+GLONASS+Galileo arba GPS+Beidou+Galileo, su < 2 metrų tikslumo pozicijos nustatymu realiu laiku (naudojant SBAS) po atviru dangumi.

## Signalų priėmimas iš GNSS palydovų

Norint priimti signalus iš GNSS palydovų, rankinis įrenginys turi būti po atviru dangumi. GNSS pozicijos kartais gali būti nepasiekiamos, ypač esant pastatuose arba šalia jų, automobiliuose arba po medžiais.

Norint pasiekti geriausią GNSS signalą, rankinį įrenginį laikykite per 15<sup>o</sup> nuo horizontalios padėties, kad prieš jį būtų dangus. TDC600 rankiniu įrenginiu renkant taškų duomenis, prieš pradedant fiksuoti GNSS pozicijas rekomenduojama taške išlikti bent 10 sekundžių. Tai leidžia GNSS imtuvo vidiniam algoritmui stabilizuotis ir užtikrinti didžiausią taškų funkcijos tikslumą.

GNSS imtuvas suderinamas su visais trimis SBAS korekcijos paslaugomis (WAAS Šiaurės Amerikoje, EGNOS Europoje, MASAS Japonijoje).

GNSS naudojimas rankiniam įrenginiui leidžia nustatyti jūsų padėtį < 2 m tikslumu esant po atviru dangumi (su SBAS) ir leidžia prie rankinio įrenginio integruota kamera padarytų nuotraukų pridėti geografinę žymą (skyriuje Kameros naudojimas, puslapyje 51 rasite daugiau informacijos apie geo-žymų įjungimas ir nuotraukų darymą).

Norint naudoti GNSS imtuvą:

- 1. Spauskite **Nustatymai** / **Sauga ir pozicija.**
- 2. Spauskite **Pozicija** ir Išjungta / Įjungta slankiklį perjunkite į Įjungta.
- 3. Spauskite **Režimas**, o tada pasirinkite režimą, kurį jūsų įrenginys naudos jūsų pozicijos nustatymui:
	- Aukštas tikslumo lygis. Pozicijos nustatymui naudoja GNSS palydovus, Wi-Fi ir mobiliojo ryšio tinklus.
	- Baterijos taupymas. Pozicijos nustatymui naudoja Wi-Fi ir mobiliojo ryšio tinklus.
	- Tik įrenginys. Pozicijos nustatymui naudoja tik GNSS.
- 4. Spauskite rodyklę atgal, o tada spauskite **NMEA Režimas**, kad jį įjungtumėte arba išjungtumėte.
- 5. Spauskite SBAS režimas, kad jį įjungtumėte arba išjungtumėte.

6. Spauskite **GNSS režimas**, o tada pasirinkite režimą, su kuriuo norite naudoti šį įrenginį (tik GPS; GPS + BDS; GPS + GLONASS; GPS + BDS + Galileo, GPS + GLONASS + Galileo, GPS+ Galileo).

#### Suderinama programinė įranga

TDC600 rankinis įrenginys pasiekia optimalius GNSS rezultatus kai yra naudojamas su "Trimble" "TerraFlex™" arba "Penmap" "Android" programine įranga.

Pagal gamyklinius įdiegimo nustatymus, "ArcGIS" programinei įrangai skirtas "Esri Collector" TDC rankiniame įrenginyje taip pat aptinka GNSS erdvinius duomenis.

Su Android 8.0 operacine sistema ir per Google Location Services API teikiamais erdviniais duomenimis suderinama didelė įvairovė programų, įskaitant daugelį GNSS navigavimo ir duomenų rinkimo programų. Norint pasiekti erdvinius duomenis iš vidinio TDC600 rankinio įrenginio GNSS imtuvo, programa turi būti suderinama su vienu iš šių elementų:

- Android Location Services API
- NMEA-0183 ASCII protokolas

#### Išorinės GNSS antenos naudojimas

TDC600 rankinio įrenginio nugarėlėje yra išorinė GNSS antenos jungtis, o GPS išorinę anteną galima įsigyti kaip priedą naudojimui su imtuvu.

**ATSARGIAI –** Išorinę GNSS anteną reikėtų naudoti tik retkarčiais. Antenos prijungimui skirta jungtis nėra skirta intensyviam, kasdieniam naudojimui.

\_\_\_\_\_\_\_\_\_\_\_\_\_\_\_\_\_\_\_\_\_\_\_\_\_\_\_\_\_\_\_\_\_\_\_\_\_\_\_\_\_\_\_\_\_\_\_\_\_\_\_\_\_\_\_\_\_\_\_\_\_\_\_\_\_\_\_\_\_\_\_\_\_\_\_\_\_\_\_\_\_\_\_\_\_\_\_\_\_\_\_\_\_

\_\_\_\_\_\_\_\_\_\_\_\_\_\_\_\_\_\_\_\_\_\_\_\_\_\_\_\_\_\_\_\_\_\_\_\_\_\_\_\_\_\_\_\_\_\_\_\_\_\_\_\_\_\_\_\_\_\_\_\_\_\_\_\_\_\_\_\_\_\_\_\_\_\_\_\_\_\_\_\_\_\_\_\_\_\_\_\_\_\_\_\_\_ \_\_\_\_\_\_\_\_\_\_\_\_\_\_\_\_\_\_\_\_\_\_\_\_\_\_\_\_\_\_\_\_\_\_\_\_\_\_\_\_\_\_\_\_\_\_\_\_\_\_\_\_\_\_\_\_\_\_\_\_\_\_\_\_\_\_\_\_\_\_\_\_\_\_\_\_\_\_\_\_\_\_\_\_\_\_\_\_\_\_\_\_\_

**ATSARGIAI –** Į išorinės antenos jungtį papuolę dulkės arba drėgmė gali sutrikdyti antenos veikimą. Norint apsaugoti išorinės antenos angą nuo dulkių ir drėgmės, būkite atsargūs kai rankinį įrenginį su antena naudojate drėgnoje arba dulkėtoje aplinkoje.

Norint naudoti išorinė anteną, GNSS lauko programinėje įrangoje reikia sukonfigūruoti antenos nustatymus, kai išorinė antena jau yra prijungta prie rankinio įrenginio. Išsamesnę informaciją rasite atitinkamoje programos dokumentacijoje.

\_\_\_\_\_\_\_\_\_\_\_\_\_\_\_\_\_\_\_\_\_\_\_\_\_\_\_\_\_\_\_\_\_\_\_\_\_\_\_\_\_\_\_\_\_\_\_\_\_\_\_\_\_\_\_\_\_\_\_\_\_\_\_\_\_\_\_\_\_\_\_\_\_\_\_\_\_\_\_\_\_\_\_\_\_\_\_\_\_\_\_\_\_

TDC600 rankinis įrenginys taip pat suderinamas su "Trimble Catalyst™" paslauga ir Trimble DA1 antena.

#### Išorinio GNSS imtuvo naudojimas

Su TDC600 rankiniu įrenginiu galite naudoti aukštesnio tikslumo imtuvą. Tarp suderinamų imtuvų yra Trimble R1 ir R2 GNSS imtuvai. Ryšys užmezgamas naudojant "Bluetooth" bevielio ryšio technologiją; jeigu nenaudojate "Trimble" suderinamos programinės įrangos (žiūrėkite Suderinama programinė įranga), rankiniame įrenginyje turėsite įjungti programuotojo pasirinktis ir Tariamas pozicijas ir atsisiųsti GNSS būklės programą, kad galėtumėte sukonfigūruoti išorinį "Trimble" imtuvą.

Daugiau informacijos rasite Trimble R1 GNSS imtuvo, Trimble R2 GNSS imtuvo ir Trimble GNSS Būklės programos dokumentacijoje.

#### Kameros naudojimas

- Kameros programėlės įjungimas ir išjungimas
- Kameros naudojimas momentiniu režimu
- Kameros naudojimas panoramos režimu
- Kameros naudojimas vaizdo įrašymo režimu
- Kameros nustatymai
- Darbas su nuotraukomis ir vaizdo įrašais "Android photos" arba galerijos programėlėje

TDC600 rankiniame įrenginyje yra 5 megapikselių priekinė integruota kamera ir 13 megapikselių galinė kamera su geo-žymėjimu, kurį galima naudoti nuotraukų ir vaido įrašų darymui.

#### Kameros programėlės įjungimas ir išjungimas

**ATSARGIAI –** Prieš darant nuotraukas, nuimkite apsauginę plėvelę nuo galinės kameros. Pasirūpinkite, kad apsauginiai lęšių gaubtai (priekinis ir/arba galinis) būtų švarūs; prieš darant nuotraukas, nuvalykite mikro-pluošto audeklu.

\_\_\_\_\_\_\_\_\_\_\_\_\_\_\_\_\_\_\_\_\_\_\_\_\_\_\_\_\_\_\_\_\_\_\_\_\_\_\_\_\_\_\_\_\_\_\_\_\_\_\_\_\_\_\_\_\_\_\_\_\_\_\_\_\_\_\_\_\_\_\_\_\_\_\_\_\_\_\_\_\_\_\_\_\_\_\_\_\_\_\_\_\_

\_\_\_\_\_\_\_\_\_\_\_\_\_\_\_\_\_\_\_\_\_\_\_\_\_\_\_\_\_\_\_\_\_\_\_\_\_\_\_\_\_\_\_\_\_\_\_\_\_\_\_\_\_\_\_\_\_\_\_\_\_\_\_\_\_\_\_\_\_\_\_\_\_\_\_\_\_\_\_\_\_\_\_\_\_\_\_\_\_\_\_\_\_

Norėdami įjungti Kameros programėlę, **Namų** vaizde arba **Programėlių** vaizde spauskite **Kamera.** Norėdami uždaryti Kameros programėlę, spauskite  $\Theta$  arba  $\Box$ 

## Kameros naudojimas momentiniu režimu

Norint fotografuoti:

- 1. Įjunkite kamerą ir pasirūpinkite, kad būtų pasirinktas Momentinės nuotraukos režimas; odemas; rodomas; rodomas; rodomas; rodomas; rodomas; rodomas; rodomas; rodomas; rodomas; rodomas; rodomas; rodomas; rodomas; rodomas; apatiniame dešiniame kampe.
- 2. Spausdami vaizdo viduryje, viršuje esančią Keisti kamerą piktogramą pasirinkite priekinę arba galinę kamerą.
- 3. Naudokite vaizdo ieškiklį, kol rasite tinkamą vaizdo poziciją, jeigu reikia, keiskite kitus nustatymus (žiūrėkite Kameros nustatymų pasirinktys, puslapyje 54). Keičiant nustatymus keisis ir vaizdo apžvalga.
- 4. Norint padaryti nuotrauką, spauskite ant ekrano, kad būtų nustatytas fokusavimo taškas; sufokusavus

nuotrauką, fokusavimo rodikliai ekrane bus pažymėti žalia spalva. Fotografuokite spausdami  $\left( \bullet \right)$ .

Atkreipkite dėmesį, kad ekraną galite priartinti ir atitolinti sugnybant dviem pirštais (priekinė ir galinė kamera).

Nuotrauka rodoma kaip miniatiūra ekrano apačioje, kurią galite paspausti, kad ji būtų atidaryta Android photo programėlėje. Nuotraukos išsaugomos kaip .jpg failai.

Norėdami nuotraukas peržiūrėti **Nuotraukų** programėlėje, Kameros programėlėje spauskite miniatiūrą, kad būtų atidaryta **Nuotraukų** programėlė, arba **Programėlių** vaizde spauskite **Nuotraukos**. Daugiau informacijos rasite Darbas su nuotraukomis ir vaizdo įrašais "Android photos" arba galerijos programėlėje, puslapyje 55.

#### Kameros naudojimas panoramos režimu

Norint padaryti panoraminę nuotrauką:

1. Įjunkite kamerą ir pasirūpinkite, kad būtų įjungtas Panoramos režimas; spauskite apatiniame dešiniame kampe

esančią piktogramą (**O**arba **priklausomai nuo naudojamo režimo**), tada spauskite **. 2** 

2. Naudodami vaizdo ieškiklį, suraskite tinkamą pradinį kadrą panoramai, kurią norite nufotografuoti.

3. Norėdami pradėti panoramos fiksavimą spauskite (D), o tada įrenginį lėtai slinkite iš kairės į dešinę. Progreso juosta pradės pildytis mėlyna spalva (iš kairės į dešinę arba iš dešinės į kairę, priklausomai nuo to, kokia kryptimi norite slinkti įrenginį).

Jeigu įrenginį slinksite per greitai, progreso juosta nusidažys raudonai, o ekrane bus rodoma žinutė Per greitai.

- 4. Norint užbaigti fiksavimą, spauskite $\bigcirc$ .
- 5. Palaukite kol panorama bus paruošta.

 Užbaigus, ją galėsite pamatyti Android **Nuotraukų** programėlėje. Panoramos išsaugomos kaip .jpg failai. Daugiau informacijos rasite skyriuje Darbas su nuotraukomis ir vaizdo įrašais "Android photos" arba galerijos programėlėje, puslapyje 55.

#### Kameros naudojimas vaizdo filmavimo režimu

1. Įjunkite kamerą ir pasirūpinkite, kad būtų įjungtas Vaizdo įrašo režimas; spauskite apatiniame dešiniame kampe

esančią piktogramą (**ideli**jeigu įjungtas momentinės nuotraukos režimas), tada spauskite **. 1**.

- 2. Vaizdo įrašymui naudokite priekinę arba galinę kamerą; Spauskite vaizdo viduryje, viršuje esančią piktogramą Keisti kamerą.
- 3. Naudodami vaizdo ieškiklį, suraskite tinkamą pradinį kadrą vaizdo įrašui. Jeigu reikia, keiskite kitus nustatymus (žiūrėkite Kameros nustatymų pasirinktys, puslapyje 54). Keičiant nustatymus keisis ir vaizdo apžvalga.
- 4. Pradėkite įrašymą paspausdami  $\bigodot$ . Pradedamas vaizdo įrašymas, o vaizdo viršuje atsiranda laikmatis rodantis vaizdo įrašo ilgį.
- 5. Norint pristabdyti įrašymą, spauskite ekrano viršuje. Spauskite kai norėsite tęsti įrašymą.
- 6. Įrašymą sustabdysite paspaudę  $\bigcirc$ .

Prieš pradedant įrašymą arba įrašymo metu vaizdą galite priartinti arba atitolinti sugnybant dviem pirštais (priekinė ir galinė kamera).

Vaizdo įrašas išsaugomas Android Photos programėlėje. Vaizdo įrašai išsaugomi kaip .mp4 failai. Daugiau informacijos rasite skyriuje Darbas su nuotraukomis ir vaizdo įrašais "Android photos" arba galerijos programėlėje, puslapyje 55.

#### Kameros nustatymai

Kameros nustatymų pasirinktys rodomos kameros ekrane, jos nurodo koki nustatymai pasirinkti naudojamam režimui.

Norint pasiekti kameros nustatymus, įjunkite **Kameros** programėlę. Kai kuri nustatymai bus šiame vaizde. Kitus nustatymus rasite paspaudę .

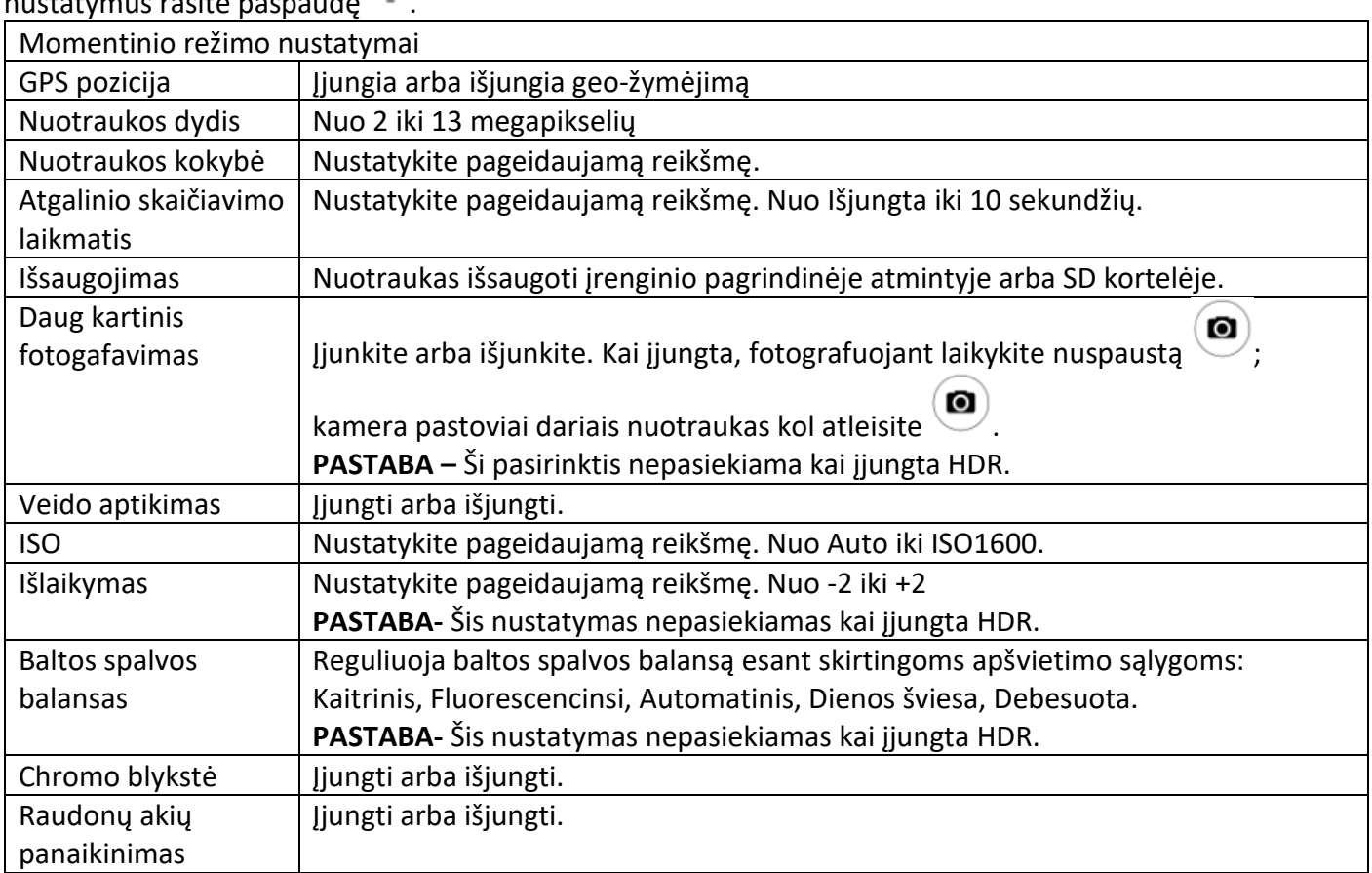

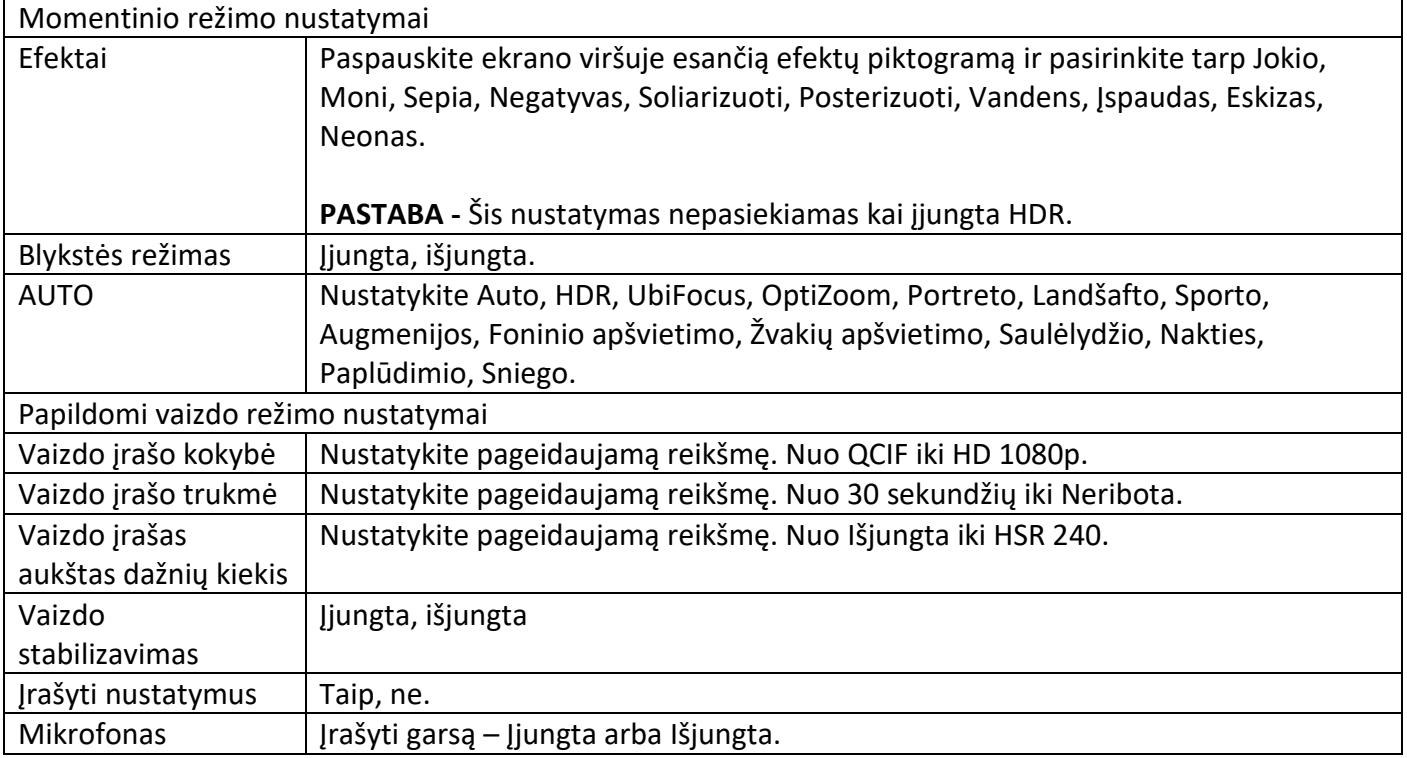

# Darbas su nuotraukomis ir vaizdo įrašais "Android photos" arba galerijos programėlėje

Jeigu norite peržiūrėti, redaguoti arba ištrinti failus iš Anroid **Nuotraukų** programėlės, iš karto po fotografavimo spauskite miniatiūrą Kameros programėlėje, kad ji būtų atidaryta **Nuotraukų** programėlėje, arba **Programėlių** vaizde spauskite **Galerija**. Galerijoje atidarykite reikalingą albumą. Paspauskite ant nuotraukos, o tada:

- Spauskite piktogramą dalintis (ekrano apačioje) jeigu jį norite siųsti žinutėmis, per "Bluetooth" arba epaštu.
- Spauskite meniu piktogramą (ekrano viršuje) jeigu norite peržiūrėti Išsamesnę informaciją, Nuotrauką pritaikyti kaip ir Spausdinimo informacija.
- Spauskite redaguoti (pieštukas) piktogramą ekrano apatiniame kairiame krašte jeigu norite redaguoti failą.
- Spauskite šiukšliadėžės piktogramą ekrano apatiniame kairiame krašte jeigu norite pašalinti failą.

Jeigu norite uždaryti Galerijos programėlę, spauskite **de arba** 

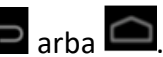

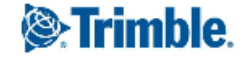